# Old Company Name in Catalogs and Other Documents

On April 1<sup>st</sup>, 2010, NEC Electronics Corporation merged with Renesas Technology Corporation, and Renesas Electronics Corporation took over all the business of both companies. Therefore, although the old company name remains in this document, it is a valid Renesas Electronics document. We appreciate your understanding.

Renesas Electronics website: http://www.renesas.com

April 1st, 2010 Renesas Electronics Corporation

Issued by: Renesas Electronics Corporation (http://www.renesas.com)

Send any inquiries to http://www.renesas.com/inquiry.

#### **Notice**

- 1. All information included in this document is current as of the date this document is issued. Such information, however, is subject to change without any prior notice. Before purchasing or using any Renesas Electronics products listed herein, please confirm the latest product information with a Renesas Electronics sales office. Also, please pay regular and careful attention to additional and different information to be disclosed by Renesas Electronics such as that disclosed through our website.
- 2. Renesas Electronics does not assume any liability for infringement of patents, copyrights, or other intellectual property rights of third parties by or arising from the use of Renesas Electronics products or technical information described in this document. No license, express, implied or otherwise, is granted hereby under any patents, copyrights or other intellectual property rights of Renesas Electronics or others.
- 3. You should not alter, modify, copy, or otherwise misappropriate any Renesas Electronics product, whether in whole or in part.
- 4. Descriptions of circuits, software and other related information in this document are provided only to illustrate the operation of semiconductor products and application examples. You are fully responsible for the incorporation of these circuits, software, and information in the design of your equipment. Renesas Electronics assumes no responsibility for any losses incurred by you or third parties arising from the use of these circuits, software, or information.
- 5. When exporting the products or technology described in this document, you should comply with the applicable export control laws and regulations and follow the procedures required by such laws and regulations. You should not use Renesas Electronics products or the technology described in this document for any purpose relating to military applications or use by the military, including but not limited to the development of weapons of mass destruction. Renesas Electronics products and technology may not be used for or incorporated into any products or systems whose manufacture, use, or sale is prohibited under any applicable domestic or foreign laws or regulations.
- 6. Renesas Electronics has used reasonable care in preparing the information included in this document, but Renesas Electronics does not warrant that such information is error free. Renesas Electronics assumes no liability whatsoever for any damages incurred by you resulting from errors in or omissions from the information included herein.
- 7. Renesas Electronics products are classified according to the following three quality grades: "Standard", "High Quality", and "Specific". The recommended applications for each Renesas Electronics product depends on the product's quality grade, as indicated below. You must check the quality grade of each Renesas Electronics product before using it in a particular application. You may not use any Renesas Electronics product for any application categorized as "Specific" without the prior written consent of Renesas Electronics. Further, you may not use any Renesas Electronics product for any application for which it is not intended without the prior written consent of Renesas Electronics. Renesas Electronics shall not be in any way liable for any damages or losses incurred by you or third parties arising from the use of any Renesas Electronics product for an application categorized as "Specific" or for which the product is not intended where you have failed to obtain the prior written consent of Renesas Electronics. The quality grade of each Renesas Electronics product is "Standard" unless otherwise expressly specified in a Renesas Electronics data sheets or data books, etc.
	- "Standard": Computers; office equipment; communications equipment; test and measurement equipment; audio and visual equipment; home electronic appliances; machine tools; personal electronic equipment; and industrial robots.
	- "High Quality": Transportation equipment (automobiles, trains, ships, etc.); traffic control systems; anti-disaster systems; anticrime systems; safety equipment; and medical equipment not specifically designed for life support.
	- "Specific": Aircraft; aerospace equipment; submersible repeaters; nuclear reactor control systems; medical equipment or systems for life support (e.g. artificial life support devices or systems), surgical implantations, or healthcare intervention (e.g. excision, etc.), and any other applications or purposes that pose a direct threat to human life.
- 8. You should use the Renesas Electronics products described in this document within the range specified by Renesas Electronics, especially with respect to the maximum rating, operating supply voltage range, movement power voltage range, heat radiation characteristics, installation and other product characteristics. Renesas Electronics shall have no liability for malfunctions or damages arising out of the use of Renesas Electronics products beyond such specified ranges.
- 9. Although Renesas Electronics endeavors to improve the quality and reliability of its products, semiconductor products have specific characteristics such as the occurrence of failure at a certain rate and malfunctions under certain use conditions. Further, Renesas Electronics products are not subject to radiation resistance design. Please be sure to implement safety measures to guard them against the possibility of physical injury, and injury or damage caused by fire in the event of the failure of a Renesas Electronics product, such as safety design for hardware and software including but not limited to redundancy, fire control and malfunction prevention, appropriate treatment for aging degradation or any other appropriate measures. Because the evaluation of microcomputer software alone is very difficult, please evaluate the safety of the final products or system manufactured by you.
- 10. Please contact a Renesas Electronics sales office for details as to environmental matters such as the environmental compatibility of each Renesas Electronics product. Please use Renesas Electronics products in compliance with all applicable laws and regulations that regulate the inclusion or use of controlled substances, including without limitation, the EU RoHS Directive. Renesas Electronics assumes no liability for damages or losses occurring as a result of your noncompliance with applicable laws and regulations.
- 11. This document may not be reproduced or duplicated, in any form, in whole or in part, without prior written consent of Renesas Electronics.
- 12. Please contact a Renesas Electronics sales office if you have any questions regarding the information contained in this document or Renesas Electronics products, or if you have any other inquiries.
- (Note 1) "Renesas Electronics" as used in this document means Renesas Electronics Corporation and also includes its majorityowned subsidiaries.
- (Note 2) "Renesas Electronics product(s)" means any product developed or manufactured by or for Renesas Electronics.

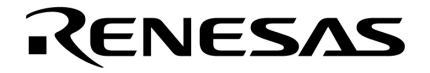

**User's Manual**

# **SM plus Ver. 1.00**

# **System Simulator**

**User Open Interface** 

**Target Device V850 Series**

Document No. U16907EJ1V0UM00 (1st edition) Date Published August 2004 CP(K) **© NEC Electronics Corporation 2004** 

Printed in Japan

**[MEMO]**

**Windows and WindowsNT are either a registered trademark or a trademark of Microsoft Corporation in the United States and/or other countries.**

- **The information in this document is current as of August, 2004. The information is subject to change without notice. For actual design-in, refer to the latest publications of NEC Electronics data sheets or data books, etc., for the most up-to-date specifications of NEC Electronics products. Not all products and/or types are available in every country. Please check with an NEC Electronics sales representative for availability and additional information.**
- No part of this document may be copied or reproduced in any form or by any means without the prior written consent of NEC Electronics. NEC Electronics assumes no responsibility for any errors that may appear in this document.
- NEC Electronics does not assume any liability for infringement of patents, copyrights or other intellectual property rights of third parties by or arising from the use of NEC Electronics products listed in this document or any other liability arising from the use of such products. No license, express, implied or otherwise, is granted under any patents, copyrights or other intellectual property rights of NEC Electronics or others.
- Descriptions of circuits, software and other related information in this document are provided for illustrative purposes in semiconductor product operation and application examples. The incorporation of these circuits, software and information in the design of a customer's equipment shall be done under the full responsibility of the customer. NEC Electronics assumes no responsibility for any losses incurred by customers or third parties arising from the use of these circuits, software and information.
- While NEC Electronics endeavors to enhance the quality, reliability and safety of NEC Electronics products, customers agree and acknowledge that the possibility of defects thereof cannot be eliminated entirely. To minimize risks of damage to property or injury (including death) to persons arising from defects in NEC Electronics products, customers must incorporate sufficient safety measures in their design, such as redundancy, fire-containment and anti-failure features.
- NEC Electronics products are classified into the following three quality grades: "Standard", "Special" and "Specific".

The "Specific" quality grade applies only to NEC Electronics products developed based on a customerdesignated "quality assurance program" for a specific application. The recommended applications of an NEC Electronics product depend on its quality grade, as indicated below. Customers must check the quality grade of each NEC Electronics product before using it in a particular application.

- "Standard": Computers, office equipment, communications equipment, test and measurement equipment, audio and visual equipment, home electronic appliances, machine tools, personal electronic equipment and industrial robots.
- Transportation equipment (automobiles, trains, ships, etc.), traffic control systems, anti-disaster systems, anti-crime systems, safety equipment and medical equipment (not specifically designed for life support). "Special":
- "Specific": Aircraft, aerospace equipment, submersible repeaters, nuclear reactor control systems, life support systems and medical equipment for life support, etc.

The quality grade of NEC Electronics products is "Standard" unless otherwise expressly specified in NEC Electronics data sheets or data books, etc. If customers wish to use NEC Electronics products in applications not intended by NEC Electronics, they must contact an NEC Electronics sales representative in advance to determine NEC Electronics' willingness to support a given application.

(Note)

- (1) "NEC Electronics" as used in this statement means NEC Electronics Corporation and also includes its majority-owned subsidiaries.
- (2) "NEC Electronics products" means any product developed or manufactured by or for NEC Electronics (as defined above).

# **Regional Information**

Some information contained in this document may vary from country to country. Before using any NEC Electronics product in your application, pIease contact the NEC Electronics office in your country to obtain a list of authorized representatives and distributors. They will verify:

- Device availability
- Ordering information
- Product release schedule
- Availability of related technical literature
- Development environment specifications (for example, specifications for third-party tools and components, host computers, power plugs, AC supply voltages, and so forth)
- Network requirements

In addition, trademarks, registered trademarks, export restrictions, and other legal issues may also vary from country to country.

#### **[GLOBAL SUPPORT] http://www.necel.com/en/support/support.html**

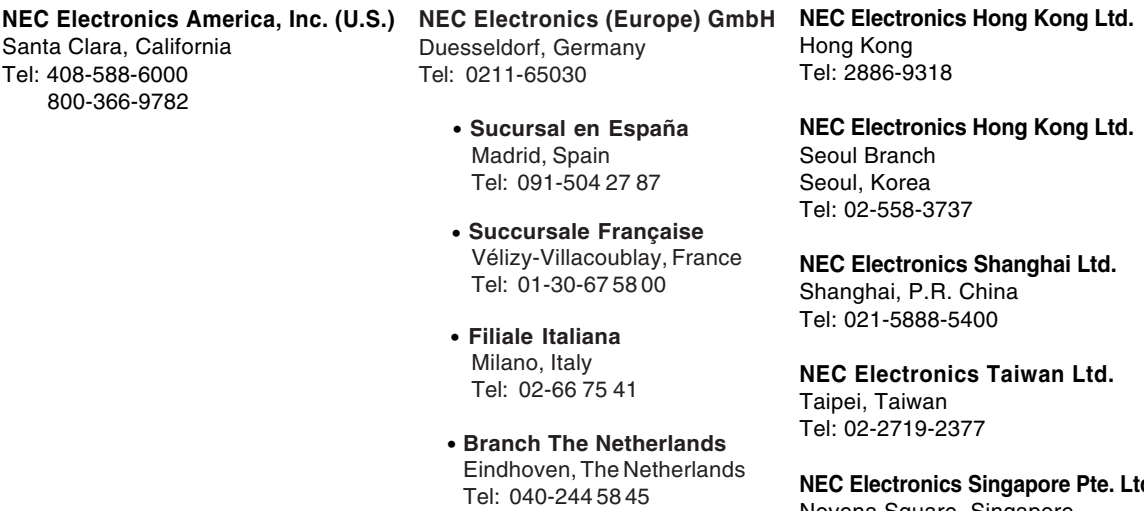

- • **Tyskland Filial** Taeby, Sweden Tel: 08-63 80 820
- • **United Kingdom Branch** Milton Keynes, UK Tel: 01908-691-133

**NEC Electronics Singapore Pte. Ltd.** Novena Square, Singapore Tel: 6253-8311

**J04.1**

**[MEMO]** 

#### **INTRODUCTION**

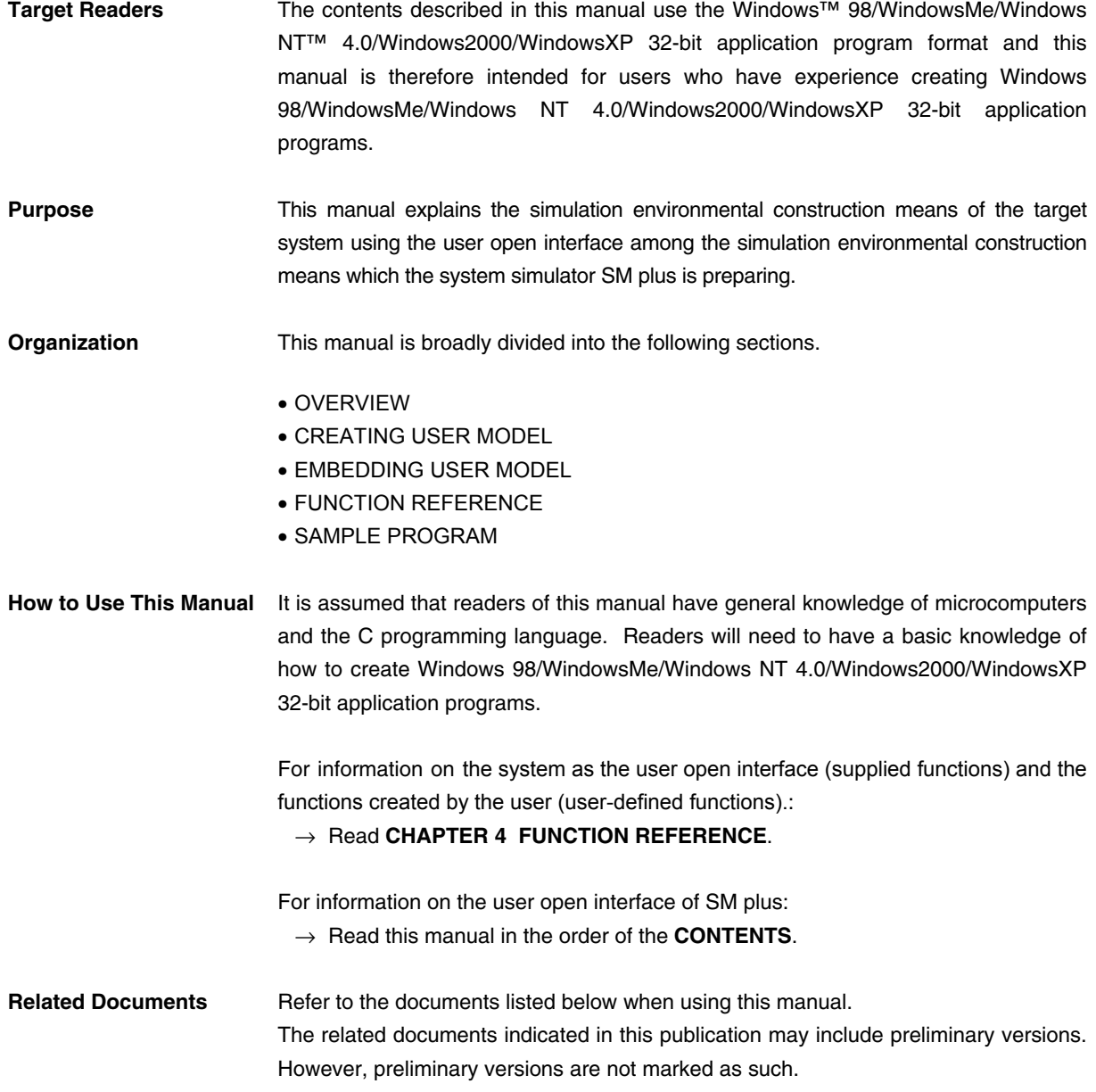

#### **Documents related to development tools (User's Manuals)** (1/2)

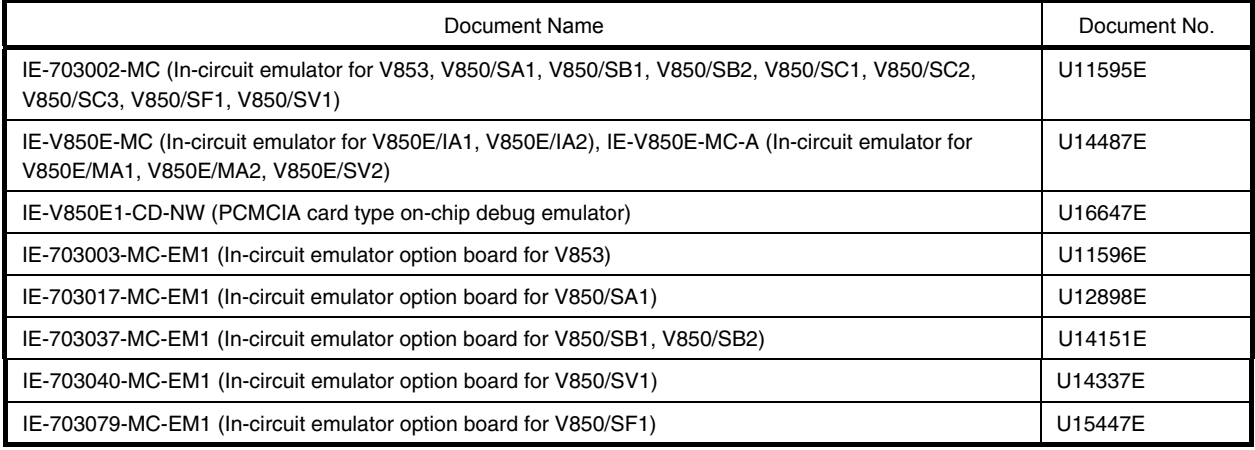

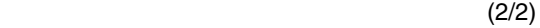

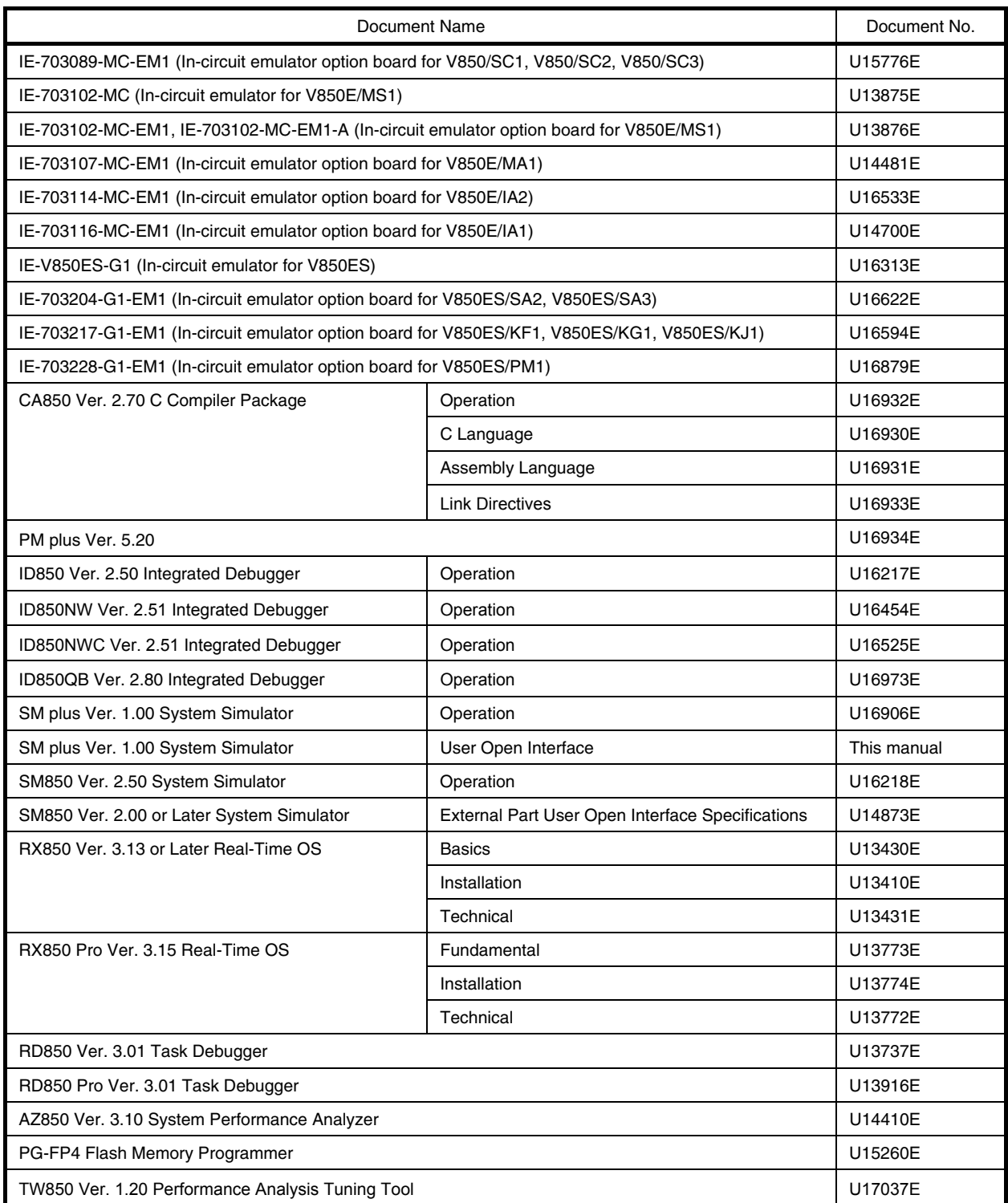

#### **CONTENTS**

[CHAPTER 1 OVERVIEW ... 13](#page-14-0)

- [1. 1 Types of Interface Functions ... 14](#page-15-0)
- [1. 2 Interface Methods ... 15](#page-16-0)
	- [1. 2. 1 C-language interface ... 15](#page-16-1)
	- [1. 2. 2 Callback function method ... 15](#page-16-2)
	- [1. 2. 3 Event-driven method ... 15](#page-16-3)
- [1. 3 Development Environment ... 16](#page-17-0)

#### [CHAPTER 2 CREATING USER MODEL ... 17](#page-18-0)

- [2. 1 Program Configuration ... 17](#page-18-1)
- [2. 2 Outline of Programming ... 18](#page-19-0)
- [2. 3 Programming Details ... 19](#page-20-0)
	- [2. 3. 1 File name ... 19](#page-20-1)
	- [2. 3. 2 Include file ... 19](#page-20-2)
	- [2. 3. 3 MakeUserModel function ... 19](#page-20-3)
	- [2. 3. 4 Callback function ... 19](#page-20-4)
- [2. 4 Example of Program File ... 20](#page-21-0)
- [2. 5 Compilation and Linking ... 21](#page-22-0)

#### [CHAPTER 3 EMBEDDING USER MODEL ... 22](#page-23-0)

- [3. 1 Configuration File ... 22](#page-23-1)
- [3. 2 Description in Configuration File ... 23](#page-24-0)
	- [3. 2. 1 Creation ... 23](#page-24-1)
	- [3. 2. 2 Pin connection ... 23](#page-24-2)
	- [3. 2. 3 External bus connection ... 24](#page-25-0)
	- [3. 2. 4 Other items ... 24](#page-25-1)
- [3. 3 Example of Configuration File Description ... 25](#page-26-0)

#### [CHAPTER 4 FUNCTION REFERENCE ... 26](#page-27-0)

[4. 1 List of Supplied Functions ... 26](#page-27-1) [4. 1. 1 Details of supplied functions ... 27](#page-28-0) [SuoSetInitCallback ... 28](#page-29-0) [SuoSetResetCallback ... 29](#page-30-0) [SuoCreateTimer ... 30](#page-31-0) [SuoGetTimerHandle ... 31](#page-32-0) [SuoSetTimer ... 32](#page-33-0) [SuoKillTimer ... 33](#page-34-0) [SuoSetNotifyTimerCallback ... 34](#page-35-0) [SuoCreatePin ... 35](#page-36-0) [SuoGetPinHandle ... 36](#page-37-0) [SuoOutputDigitalPin ... 37](#page-38-0) [SuoOutputAnalogPin ... 38](#page-39-0) [SuoSetInputDigitalPinCallback ... 39](#page-40-0) [SuoSetInputAnalogPinCallback ... 40](#page-41-0) [SuoCreateExtbus ... 41](#page-42-0) [SuoGetExtbusHandle ... 42](#page-43-0) [SuoSetReadExtbusCallback ... 43](#page-44-0) [SuoSetWriteExtbusCallback ... 44](#page-45-0) [SuoCreateSerialUART ... 45](#page-46-0) [SuoCreateSerialCSI ... 46](#page-47-0) [SuoGetSerialHandle ... 47](#page-48-0) [SuoSetSerialParameterUART ... 48](#page-49-0) [SuoSetSerialParameterCSI ... 50](#page-51-0) [SuoGetSerialParameterUART ... 53](#page-54-0) [SuoGetSerialParameterCSI ... 54](#page-55-0) [SuoSendSerialData ... 55](#page-56-0) [SuoSendSerialDataList ... 56](#page-57-0) [SuoSendSerialFile ... 57](#page-58-0) [SuoSetNotifySentSerialCallback ... 58](#page-59-0)

[SuoSetReceiveSerialCallback ... 59](#page-60-0) [SuoCreateWave ... 60](#page-61-0) [SuoGetWaveHandle ... 61](#page-62-0) [SuoSendWaveFile ... 62](#page-63-0) [SuoSetNotifySentWaveCallback ... 63](#page-64-0) [4. 2 User-Defined Functions ... 64](#page-65-0) [4. 2. 1 Details of user-defined functions ... 64](#page-65-1) [MakeUserModel ... 65](#page-66-0) [InitFunc ... 66](#page-67-0) [ResetFunc ... 67](#page-68-0) [NotifyTimerFunc ... 68](#page-69-0) [InputDigitalPinFunc ... 69](#page-70-0) [InputAnalogPinFunc ... 70](#page-71-0) [ReadExtbusFunc ... 71](#page-72-0) [WriteExtbusFunc ... 72](#page-73-0) [NotifySentSerialFunc ... 73](#page-74-0) [ReceiveSerialFunc ... 74](#page-75-0) [NotifySentWaveFunc ... 75](#page-76-0) [4. 3 Error Numbers ... 76](#page-77-0) [CHAPTER 5 SAMPLE PROGRAM ... 78](#page-79-0) [5. 1 Timer ... 79](#page-80-0) [5. 1. 1 Overview ... 79](#page-80-1) [5. 1. 2 Configuration ... 79](#page-80-2) [5. 1. 3 Operation ... 79](#page-80-3)

- [5. 1. 4 Project file ... 79](#page-80-4)
- [5. 1. 5 Details of file ... 80](#page-81-0)

[APPENDIX A INDEX ... 85](#page-86-0)

Figure No Title, Page

- [1-1 Programming Image of User Model ... 13](#page-14-1)
- [2-1 Program Configuration ... 17](#page-18-2)
- [2-2 Template of Program File ... 18](#page-19-1)
- [2-3 Example of Program File ... 20](#page-21-1)
- [2-4 Flow of Compilation and Linking ... 21](#page-22-1)
- [3-1 Example of Description in Configuration File ... 25](#page-26-1)
- [5-1 Timer Model Configuration ... 79](#page-80-5)
- [5-2 Timer Model Operation ... 79](#page-80-6)

Table No Title, Page

- [1-1 Types of Functions Supplied by User Open Interface ... 14](#page-15-1)
- [3-1 Connection in Sample Configuration File ... 25](#page-26-2)<br>4-1 Supplied Functions ... 26
- [4-1 Supplied Functions ... 26](#page-27-2)<br>4-2 CSI Phase Types (SuoSe
- [4-2 CSI Phase Types \(SuoSetSerialParameterCSI Function\) ... 52](#page-53-0)<br>4-3 User-Defined Functions ... 64
- [4-3 User-Defined Functions ... 64](#page-65-2)<br>4-4 Error Numbers ... 76
- [4-4 Error Numbers ... 76](#page-77-1)<br>5-1 Sample Program ... 7
- [5-1 Sample Program ... 78](#page-79-1)<br>5-2 Setting Information of T
- Setting Information of Timer Model ... 79

#### **CHAPTER 1 OVERVIEW**

<span id="page-14-0"></span>SM plus provides two ways of creating an environment where a target system, as well as a CPU (CPU core + internal peripherals), can be simulated.

One is the Parts window<sup>Note</sup>, via which a user-friendly simulation environment can be organized through GUI manipulation, by supplying standard components for connection and their manipulation environment.

The other is to create the simulation environment of the target system that uses the user open interface to be explained in this manual. In this environment, functions that cannot be realized on the Parts window can be used if the user programs an external user model.

**Note** Refer to the SM plus Operation User's Manual (to be prepared).

<span id="page-14-1"></span>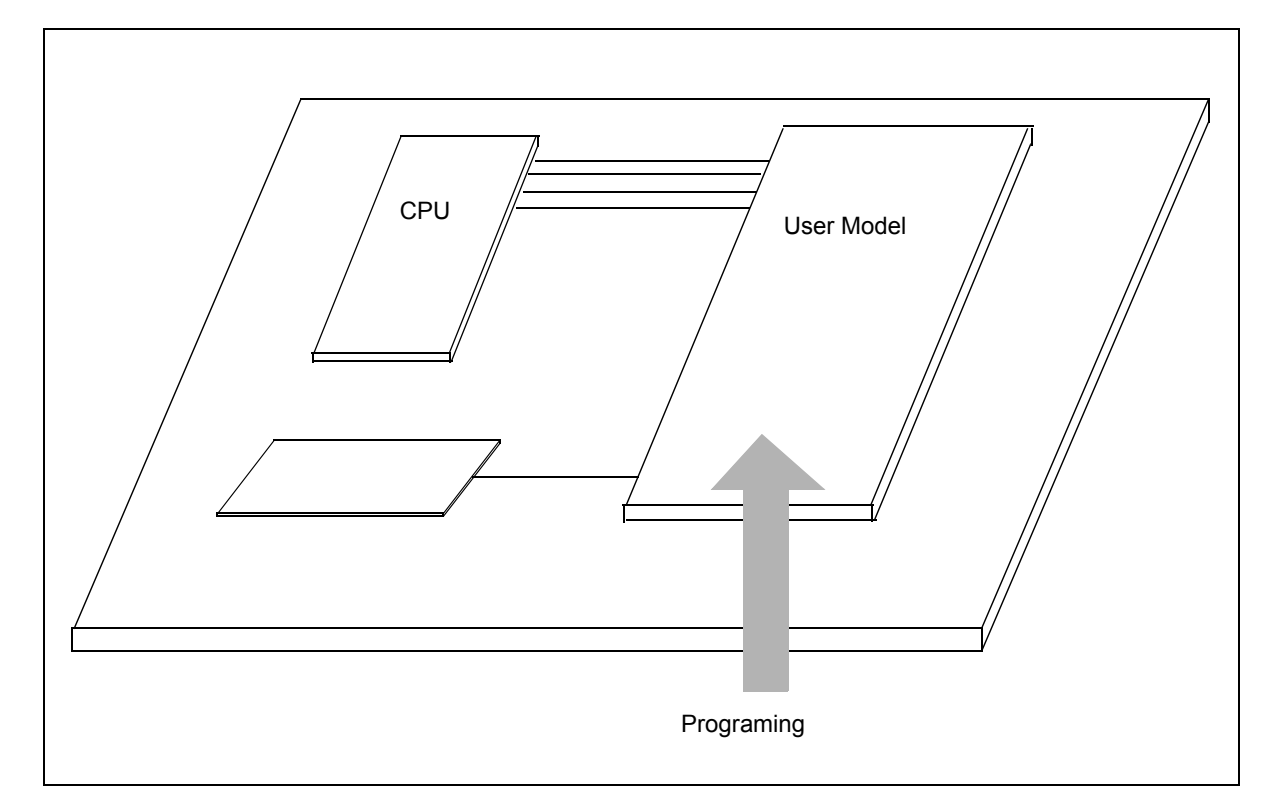

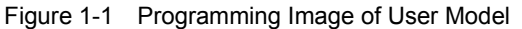

#### <span id="page-15-0"></span>**1. 1 Types of Interface Functions**

SM plus user open interface supplies the following types of interface functions (for details, refer to ["CHAPTER 4](#page-27-3) [FUNCTION REFERENCE"](#page-27-3)).

<span id="page-15-1"></span>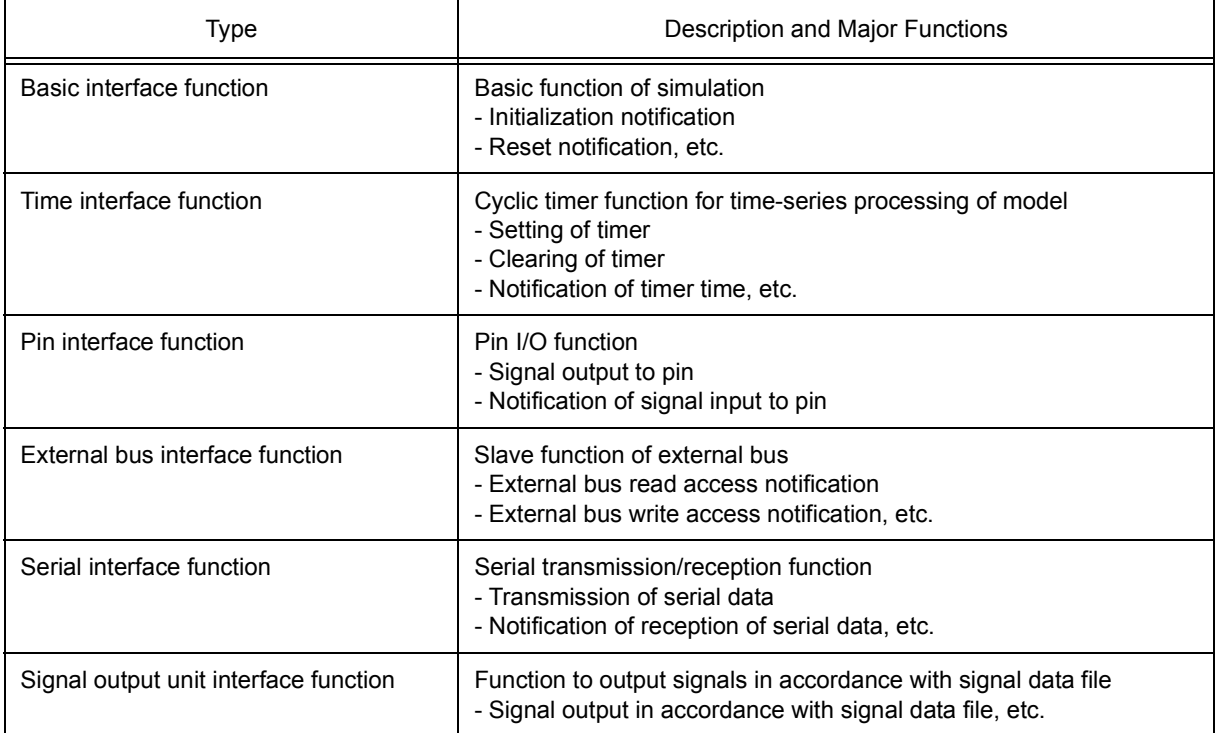

#### Table 1-1 Types of Functions Supplied by User Open Interface

#### <span id="page-16-0"></span>**1. 2 Interface Methods**

SM plus user open interface has the following interface methods.

#### <span id="page-16-1"></span>**1. 2. 1 C-language interface**

The SM plus user open interface consists of a C-language API function<sup>Note</sup> set.

Therefore, program the user model in C language to create the environment in which to simulate the target system.

**Note** Application Program Interface

#### <span id="page-16-2"></span>**1. 2. 2 Callback function method**

The callback function method is used to report a pointer to a function created on the user program side to the system in advance so that the system calls the function created on the user program side by using the pointer to that function.

The SM plus user open interface uses this callback function method as a means to call a user program from the system.

While the provided API functions call the system from the user program, the callback function method is used to call the user program from the system, such as when inputting a signal to a pin.

#### <span id="page-16-3"></span>**1. 2. 3 Event-driven method**

The SM plus user open interface uses an event-driven method in which processing is described in accordance with an event.

For example, a callback function prepared on the user model side is called if an event such as initialization of simulation, resetting the CPU, signal output to a pin, or access to the external bus occurs on the SM plus main body side. In addition, a time interface ( = timer function) provided to perform time-series processing of a user model also calls a callback function prepared on the user model side when the specified time has elapsed.

#### <span id="page-17-0"></span>**1. 3 Development Environment**

Use the following development tools to perform programming with the SM plus user open interface and create a DLL file.

- Microsoft Visual C++ V6.00 or later

#### **CHAPTER 2 CREATING USER MODEL**

<span id="page-18-0"></span>This chapter explains how to create a user model.

#### <span id="page-18-1"></span>**2. 1 Program Configuration**

The following figure shows the program configuration when the SM plus user open interface is used to expand a system.

<span id="page-18-2"></span>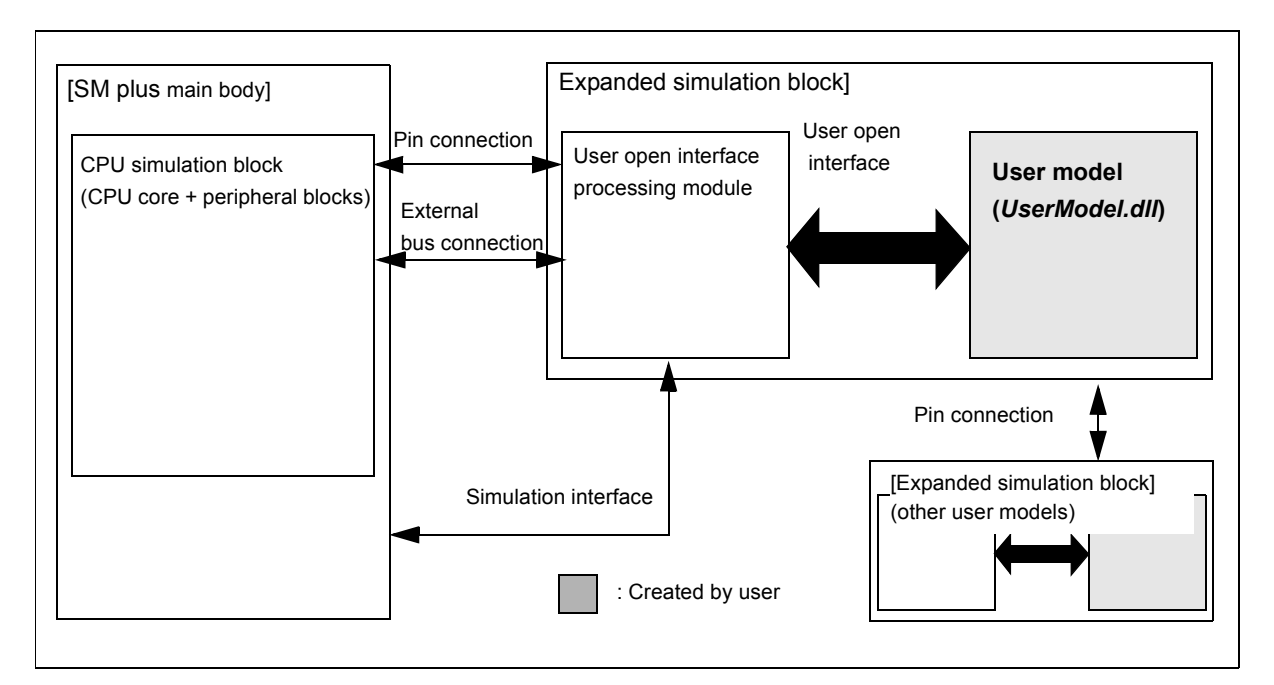

Figure 2-1 Program Configuration

To expand a system, a user model must be created first.

Because the user model operates in conjunction with the simulation system, it interfaces with the user open interface processing module. This interface is the user open interface.

The user model generates resources such as pins and external bus slaves via the user open interface during configuration (processing to configure the simulator that is performed when the SM plus is started). By connecting the pins and external bus slaves to the pins and external bus masters of the CPU simulation block, signals can be input to or output from the pins of the CPU simulation block and the external bus can be accessed from the CPU simulation block.

The generated pins and external bus slaves can also be connected to the expansion simulation block (other user models), as well as to the CPU simulation block.

#### <span id="page-19-0"></span>**2. 2 Outline of Programming**

The user model is programmed in the dynamic link library (DLL) format of WIN32.

The template of a program file is shown below.

<span id="page-19-1"></span>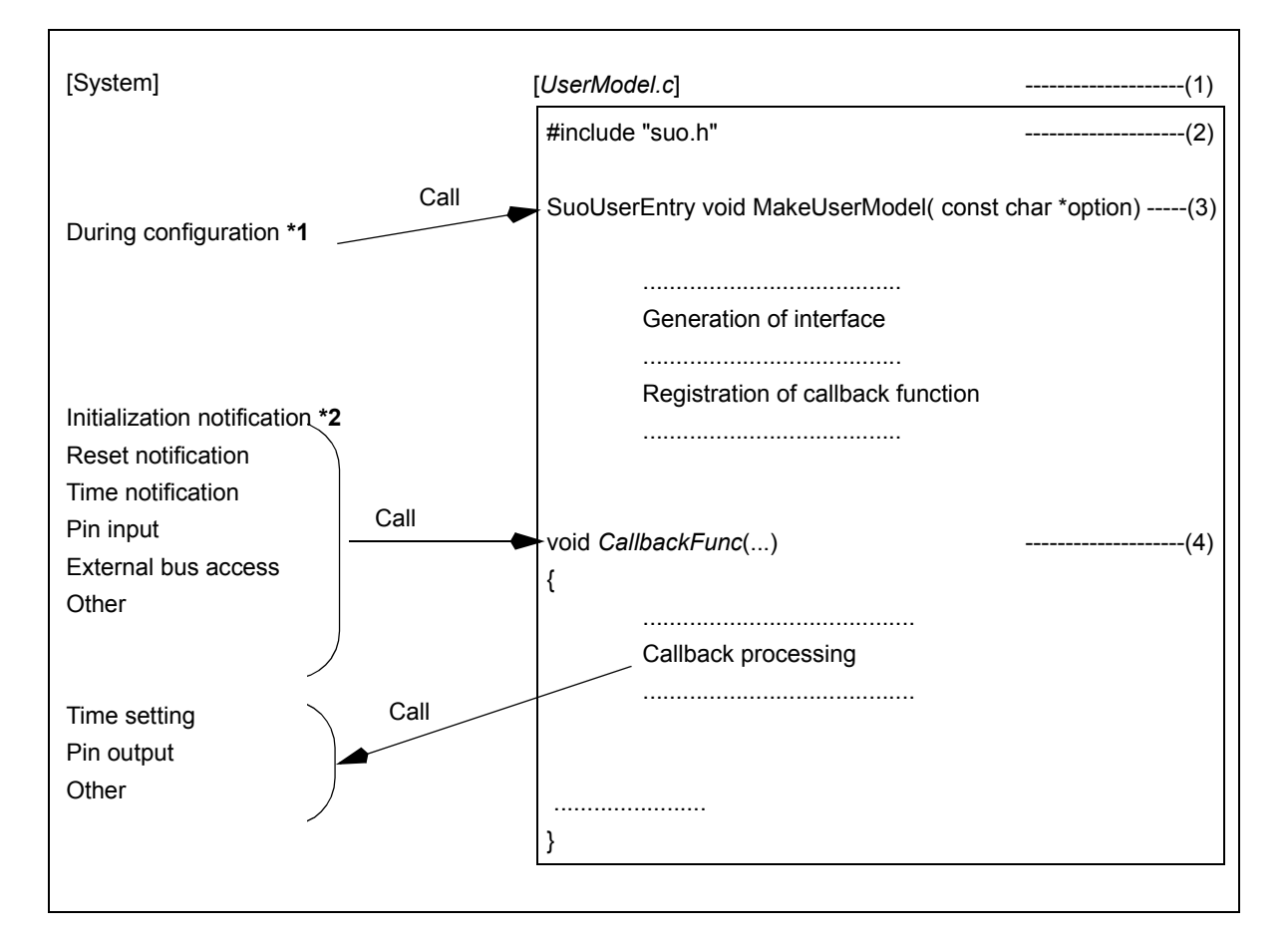

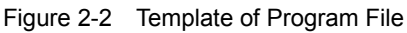

**\*1** "Configuration" means simulator configuration processing that is executed when SM plus is started.

**\*2** An initialization notification is reported only once, immediately after SM plus is started when simulator configuration processing has been completed.

#### <span id="page-20-0"></span>**2. 3 Programming Details**

Items (1) to (4) in [Figure 2-2](#page-19-1) are explained in detail below.

#### <span id="page-20-1"></span>**2. 3. 1 File name**

(1) is the filename.

The suffix for a C-language file is "\*.c". The file name can be determined freely.

#### <span id="page-20-2"></span>**2. 3. 2 Include file**

(2) is an include file.

To use the user open interface, the header file "suo.h" must be included.

#### <span id="page-20-3"></span>**2. 3. 3 MakeUserModel function**

(3) is the MakeUserModel function that is called from the system during configuration of SM plus.

The name of this function must be "MakeUserModel". (Refer to ["4. 2 User-Defined Functions"](#page-65-3).)

#### **Specification format**

SuoUserEntry void MakeUserModel( const char \*option);

The following two types of processing are described in this function.

#### **(1) Interface generation**

Because SM plus connects pins and buses during configuration processing when it is started, resources such as pins and buses that are to be connected during configuration must be generated.

To do this, call a function that generates an interface in the MakeUserModel function and generate an interface. The necessary resources will be also generated.

#### **(2) Registering callback function**

Callback functions can be registered as necessary.

**Caution** When describing a callback function for initialization, be sure to register it at this time; otherwise callback will not function. This is because initialization notification is reported immediately after the MakeUserModel function is called.

#### <span id="page-20-4"></span>**2. 3. 4 Callback function**

(4) is a callback function.

A function that is called from the system is called a callback function.

Two or more callback functions, such as those for initialization notification, reset notification, time notification, pin input, and external bus access, can be created. (Refer to ["4. 2 User-Defined Functions"](#page-65-3).)

A callback function that has been created must be registered in advance so that it can be called from the system.

The name of a callback function can be determined freely, and the format of the function differs depending on the type of callback. Describe processing in accordance with the callback contents in the callback function.

#### <span id="page-21-1"></span><span id="page-21-0"></span>**2. 4 Example of Program File**

```
Figure 2-3 Example of Program File
```

```
#include "suo.h"
#include <memory.h>
void Init(void);
void InputP00(SuoHandle handle, int pinValue);
void ReadBUS1(SuoHandle handle, unsigned long addr, int accessSize, unsigned char data[]);
void WriteBUS1(SuoHandle handle, unsigned long addr, int accessSize, const unsigned char data[]);
SuoHandle p00;
SuoHandle p01;
SuoHandle bus1;
unsigned char mem[0x100];
/* MakeUserModel */
SuoUserEntry void MakeUserModel( const char *option)
{
        SuoCreatePin("P00", &p00);
        SuoCreatePin("P01", &p01);
        SuoCreateExtbus("BUS1", 0x200000, 0x100, &bus1);
        SuoSetInitCallback(Init);
        SuoSetInputDigitalPinCallback(p00, InputP00);
        SuoSetReadExtbusCallback(bus1, ReadBUS1);
        SuoSetWriteExtbusCallback(bus1, WriteBUS1);
}
/* callbacks */
void Init(void)
{
        memset(mem, 0, 0x100);
}
void InputP00(SuoHandle handle, int pinValue)
{
        SuoOutputDigitalPin(p01, pinValue);
}
void ReadBUS1(SuoHandle handle, unsigned long addr, int accessSize, unsigned char data[])
{
        memcpy(data, &mem[addr-0x200000], accessSize);
}
void WriteBUS1(SuoHandle handle, unsigned long addr, int accessSize, const unsigned char data[])
{
        memcpy(&mem[addr-0x200000], data, accessSize);
}
```
#### <span id="page-22-0"></span>**2. 5 Compilation and Linking**

The following figure shows the flow of compilation and linking.

<span id="page-22-1"></span>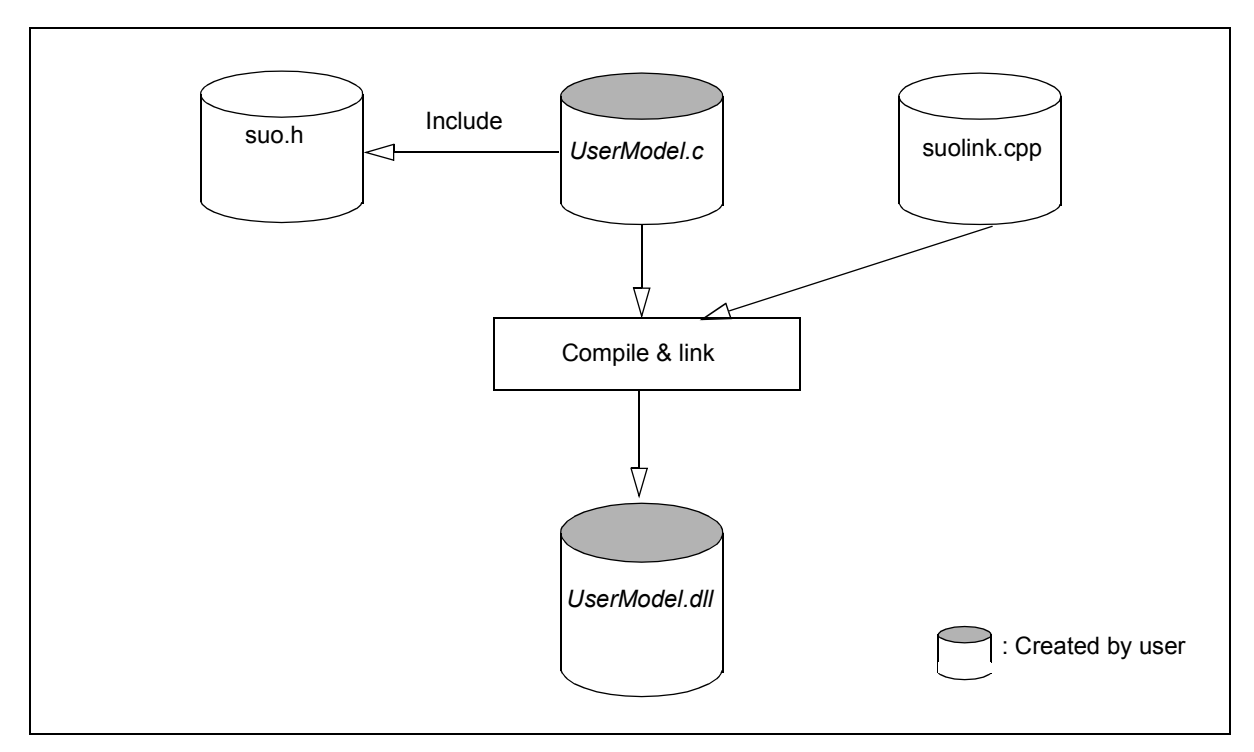

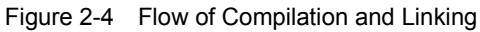

By compiling and linking the above files, *UserModel.dll* is created from *UserModel.c* and suolink.cpp.

#### **(1) suo.h**

suo.h is a system header file for the user open interface. This file is included by the user program (*UserModel.c*) but is not compiled.

#### **(2) suolink.cpp**

suolink.cpp is a file that performs dynamic link processing with the user open interface processing module of the system.

#### **(3)** *UserModel.c*

*UserModel.c* is the source file of the user model to be created. The file name can be determined freely.

#### **(4)** *UserModel.dll*

*UserModel.dll* is a binary file of the user model (DLL file). The file name can be determined freely.

**Caution** To execute a DLL file in an environment in which Microsoft Visual C++ is not installed, the DLL file must be created using the release version.

#### **CHAPTER 3 EMBEDDING USER MODEL**

<span id="page-23-0"></span>This chapter explains how to embed the created user model (*UserModel.dll*) in SM plus, which is done using the configuration file.

#### <span id="page-23-1"></span>**3. 1 Configuration File**

The configuration file is used by a user to customize (add a user model to) SM plus.

The configuration file name is C:\NECTools32\bin\smplus.cfg<sup>Note</sup>.

**Note** If the installation folder of SM plus is C:\NECTools32

#### <span id="page-24-0"></span>**3. 2 Description in Configuration File**

Describe the user model generation processing and processing to connect pins and an external buses in the configuration file.

#### <span id="page-24-1"></span>**3. 2. 1 Creation**

*UserModel1* = Device("USEROPEN", "*UserModel1.dll UserOption1*");

The Device function is used to create a user model.

"USEROPEN" is a user open interface processing module (system module).

*UserModel1.dll* is the binary file (DLL format) of the user model to be created. The name can be determined freely by the user.

Specify a relative path or absolute path from the folder where the configuration file exists as the file path.

*UserOption1* is an option character string for *UserModel1.dll*. This character string is passed to the "option" parameter of the MakeUserModel function as is.

*UserModel1* is a variable that indicates the generated user model. The name can be determined freely by the user.

#### <span id="page-24-2"></span>**3. 2. 2 Pin connection**

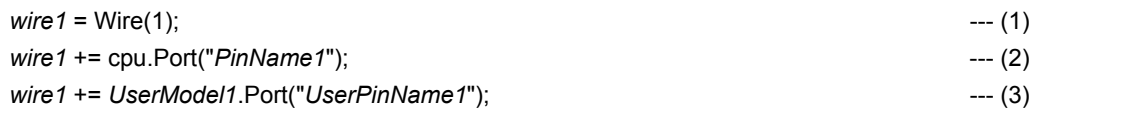

Pins are connected in the following sequence.

#### **(1) Generate a wire (= line that connects pins) by using the Wire function.**

Be sure to specify 1 for the argument of the Wire function.

*wire1* is a variable that indicates the generated wire. The name can be determined freely.

#### **(2) Connect one end of the wire to a pin of the CPU.**

Specify the external CPU pin to be connected as "*PinName1*". Enclose the pin name between double quotation marks (" ").

#### **(3) Connect the other end of the wire to a pin of the user model.**

UserModel1 is a variable that indicates the generated user model. Specify the name of the user model pin to be connected as "*UserPinName1*" (pin name generated in the MakeUserModel function). Enclose the pin name between double quotation marks (" "). To connect two or more user model pins to the same wire, add this line.

#### <span id="page-25-0"></span>**3. 2. 3 External bus connection**

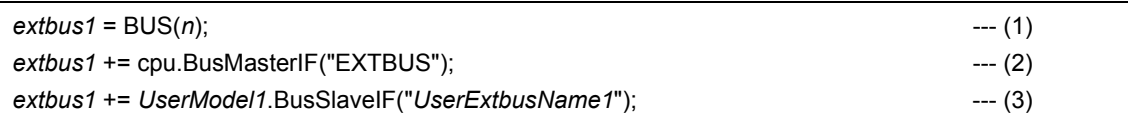

An external bus is connected in the following sequence.

#### **(1) Generate a bus by using the BUS function.**

Argument *n* of the bus function is the data bus bit width. This may be 8, 16, or 32. *extbus1* is a variable that indicates the generated bus. The name can be determined freely.

#### **(2) Connect one end of the bus to the external bus master of the CPU.**

Specify the external bus master "EXTBUS".

#### **(3) Connect the other end of the bus to the external bus of the user model.**

*UserModel1* is a variable that indicates the generated user model.

Specify the name of the external bus of the user model to be connected as "*UserExtbusName1*" (the external bus name generated in the MakeUserModel function). Enclose the external bus name between double quotation marks (" ").

Add this line to connect two or more user model external buses.

#### <span id="page-25-1"></span>**3. 2. 4 Other items**

In addition to the above, connection in a specific format is necessary for operating the user open interface. For the specific connection method, refer to the sample program supplied with the product.

#### <span id="page-26-0"></span>**3. 3 Example of Configuration File Description**

[Figure 3-1](#page-26-1) shows an example of the configuration file description. In this example, the following connection processing is performed.

<span id="page-26-2"></span>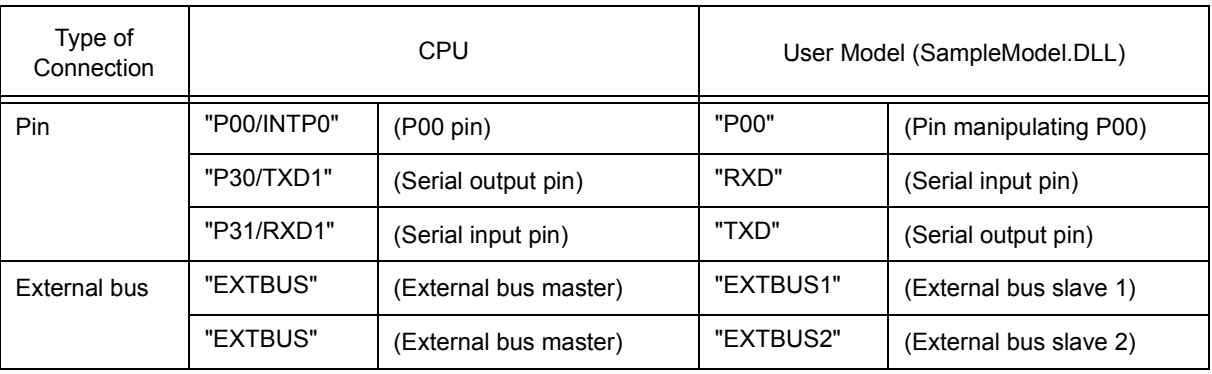

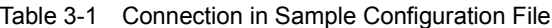

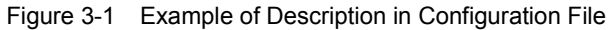

```
cpu = CPU('a');# --------------
# SampleModel description
# --------------------------------------------------------------
# Generate SampleModel.dll
model = Device("USEROPEN", "SampleModel.dll -a -b");
# Connect PIN (CPU.P00-MODEL.P00)
wire_P00 = Wire(1);
wire_P00 += cpu.Port("P00/INTP0");
wire_P00 += model.Port("P00");
# Connect PIN (CPU.TXD1-MODEL.RXD)
wire_RXD = Wire(1);
wire_RXD += cpu.Port("P30/TXD1");
wire_RXD += model.Port("RXD");
# Connect PIN (CPU.RXD1-MODEL.TXD)
wire TXD = Wire(1);wire TXD == \text{cpu.Port("P31/RXD1");}wire TXD += model.Port("TXD");# Connect BUS (CPU.EXTBUS-MODEL.EXTBUS1)
extbus = BUS(32);extbus += cpu.BusMasterIF("EXTBUS");
extbus += model.BusSlaveIF("EXTBUS1");
extbus += model.BusSlaveIF("EXTBUS2");
```
#### <span id="page-27-3"></span>**CHAPTER 4 FUNCTION REFERENCE**

<span id="page-27-0"></span>This chapter shows how to reference the functions supplied by the system as the user open interface (supplied functions) and the functions created by the user (user-defined functions).

#### <span id="page-27-1"></span>**4. 1 List of Supplied Functions**

The supplied functions are listed below.

<span id="page-27-2"></span>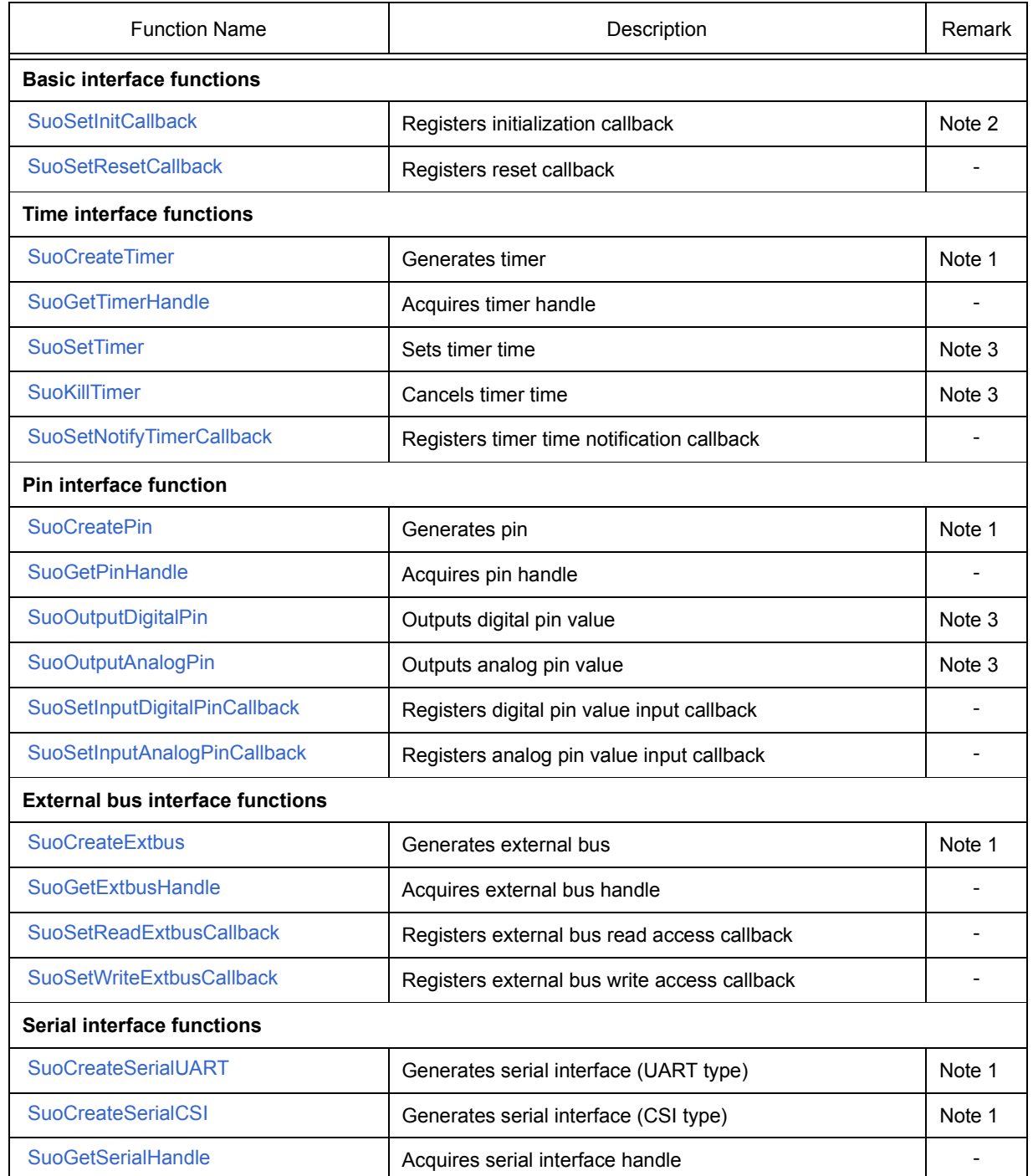

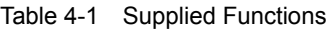

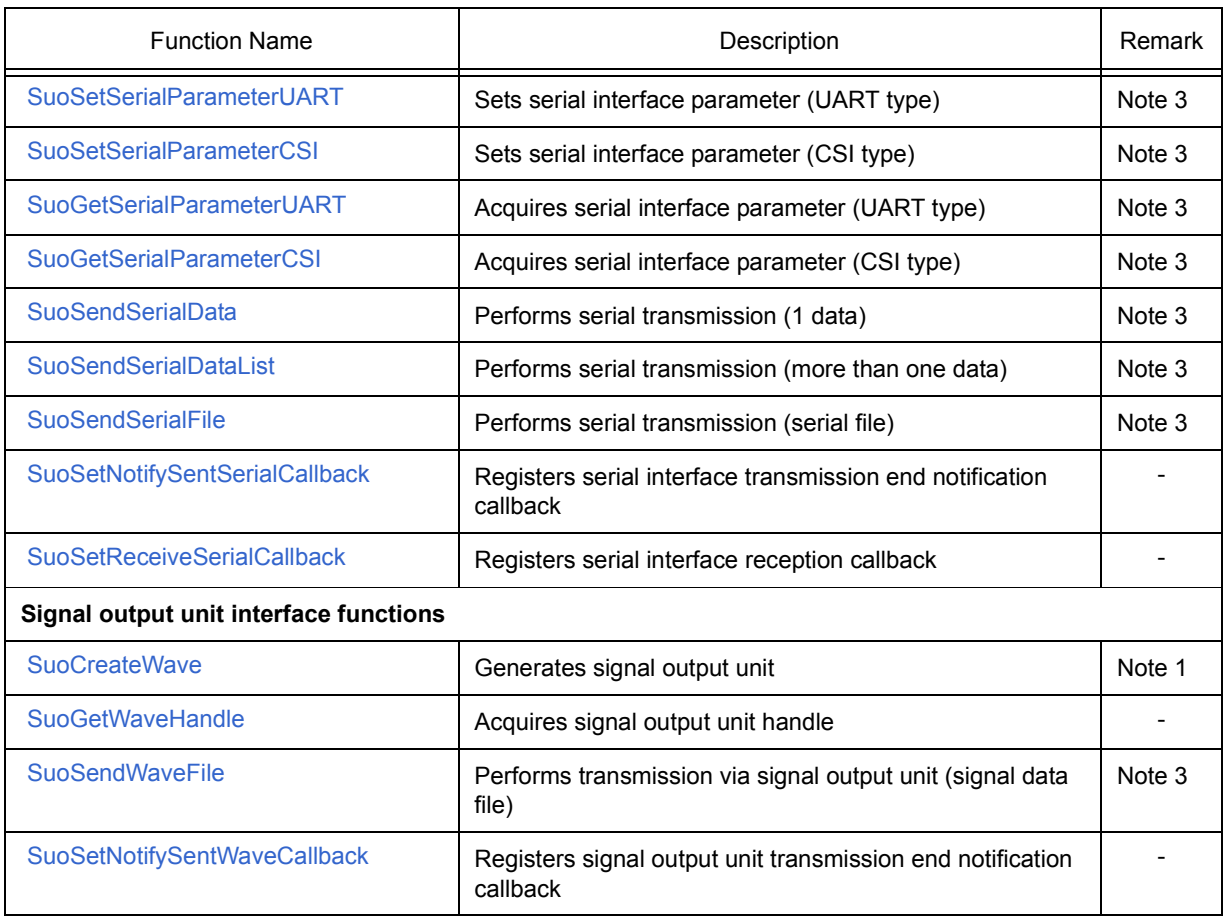

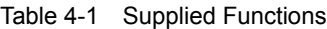

- **Note 1** This function can only be called in the MakeUserModel function. It cannot be called in a callback function.
- **Note 2** A callback function is not executed unless it is called at the timing of the MakeUserModel function.
- **Note 3** This function cannot be called in the MakeUserModel function. It can only be called in a callback function.

#### <span id="page-28-0"></span>**4. 1. 1 Details of supplied functions**

This section shows how to reference the supplied functions.

# <span id="page-29-0"></span>**SuoSetInitCallback**

Initialization callback registration

void SuoSetInitCallback(SuoInitCallback *func*);

#### **Parameters**

*func*

#### **Return value**

None

#### **Explanation**

This function registers the user-defined function that performs initialization processing.

The function registered by this function is called only once, when SM plus is started.

If NULL is specified for *func*, registration is canceled.

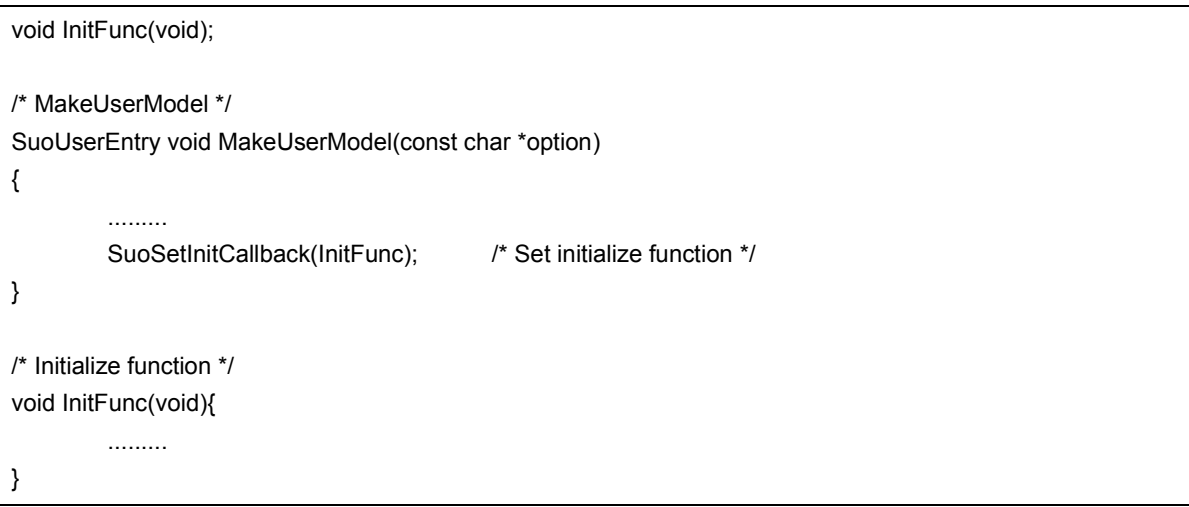

# <span id="page-30-0"></span>**SuoSetResetCallback**

Reset callback registration

void SuoSetResetCallback(SuoResetCallback *func*);

#### **Parameters**

*func* Specifies a pointer to the user-defined function that performs reset processing. (Refer to [" ResetFunc".](#page-68-0))

#### **Return value**

None

#### **Explanation**

This function registers the user-defined function that performs reset processing.

The registered function is called when the CPU is reset.

If NULL is specified for *func*, registration is canceled.

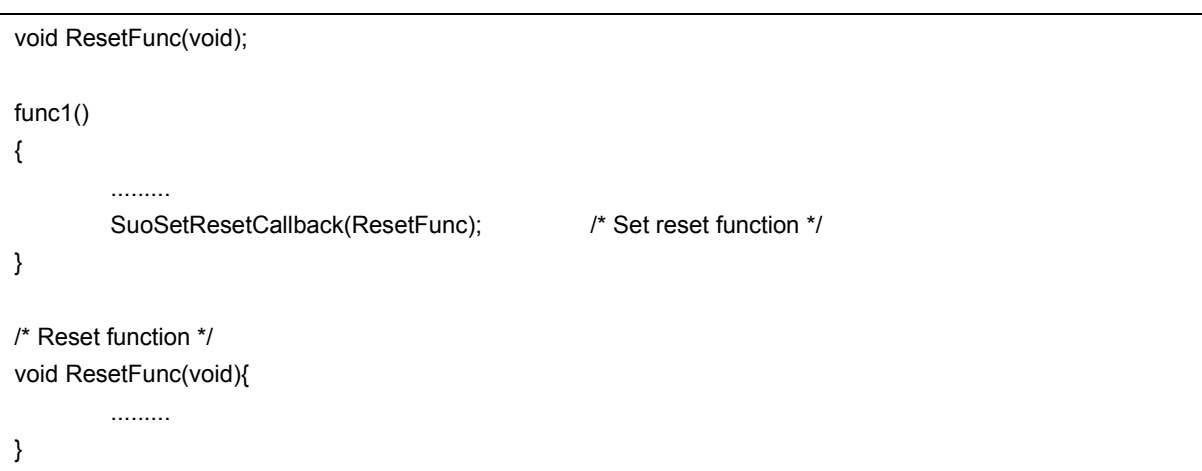

# <span id="page-31-0"></span>**SuoCreateTimer**

Timer generation

int SuoCreateTimer(const char\* *timerName*, SuoHandle\* *handle*);

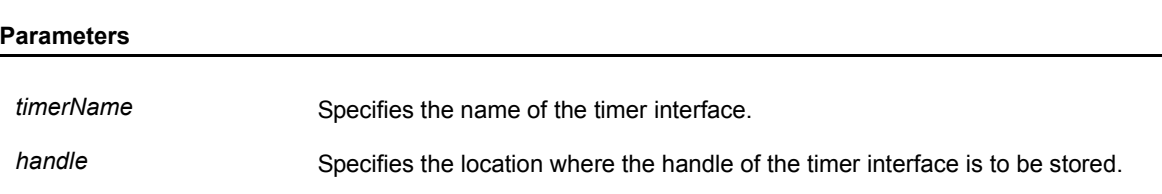

#### **Return value**

If the function is successful, SUO\_NOERROR is returned.

If the function fails, an error number is returned. (Refer to "Table 4-4  [Error Numbers"](#page-77-1).)

#### **Explanation**

The SuoCreateTimer function generates a timer interface.

The generated timer interface is associated with the name specified for *timerName*.

If the function is successful, the handle of the generated timer interface can be obtained.

The timer interface can then be controlled by specifying this handle.

The handle can also be obtained by using the SuoGetTimerHandle function.

The SuoCreateTimer function can only be called in the MakeUserModel function. An error occurs if it is called at any other timing.

```
SuoHandle hTim1;
SuoUserEntry void MakeUserModel(const char *option)
{
        .........
        SuoCreateTimer("TIM1", &hTim1); /* Create "TIM1" */
}
```
# <span id="page-32-0"></span>**SuoGetTimerHandle**

Timer handle acquisition

SuoHandle SuoGetTimerHandle(const char\* *timerName*);

#### **Parameters**

*timerName* Specifies the name of the timer interface.

#### **Return value**

If the function is successful, the handle of the specified timer interface is returned. If the function fails, NULL is returned.

#### **Explanation**

The SuoGetTimerHandle function is used to obtain the handle of the specified timer interface.

If the function is successful, the handle of the specified timer interface is returned.

Specify the name specified by the SuoCreateTimer function as *timerName*.

If a different name is specified, NULL is returned.

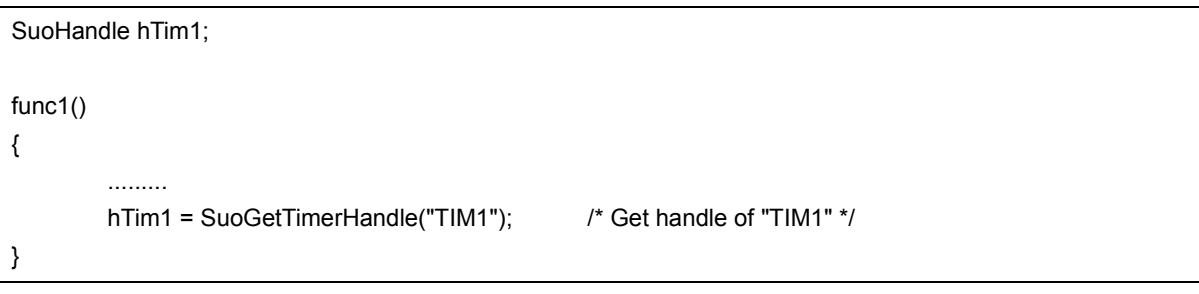

# <span id="page-33-0"></span>**SuoSetTimer**

Timer time setting

int SuoSetTimer(SuoHandle *handle*, int *timeUnit*, unsigned long *timeValue*);

#### **Parameters**

*handle* Specifies the handle of the timer interface.

*timeUnit* Specifies the time unit (specify any of the following).

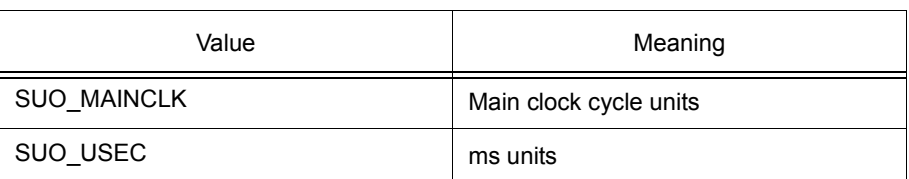

*timeValue* Specifies the timer cycle time. The unit is the same as *timeUnit*.

#### **Return value**

If the function is successful, SUO\_NOERROR is returned.

If the function fails, an error number is returned. (Refer to "Table 4-4  [Error Numbers"](#page-77-1).)

#### **Explanation**

The SuoSetTimer function sets a cyclic timer for the specified timer interface.

The cycle time is specified by the value of *timeValue* in units of *timeUnit*. Zero must not be specified for timeValue.

The timer starts operating immediately after this function is called.

If a timer notification function has been registered by the SuoSetNotifyTimer function, the timer notification function is called in each cycle.

The timer continues operating until it is stopped by the SuoKillTimer function.

If the SuoSetTimer function is called for the timer that is currently operating, the timer is reset and starts operating with the specified cycle time.

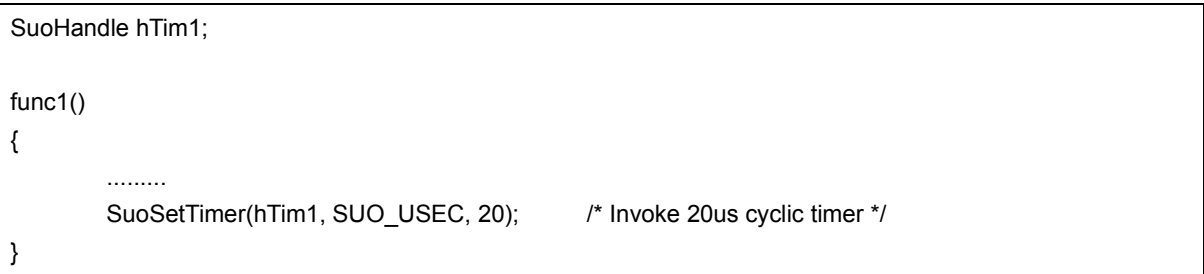

# <span id="page-34-0"></span>**SuoKillTimer**

Timer time cancellation

int SuoKillTimer(SuoHandle *handle*);

#### **Parameters**

*handle* Specifies the handle of the timer interface.

#### **Return value**

If the function is successful, SUO\_NOERROR is returned.

If the function fails, an error number is returned. (Refer to "Table 4-4  [Error Numbers"](#page-77-1).)

#### **Explanation**

The SuoKillTimer function stops the cyclic timer of the specified timer interface.

If the timer is operating, the timer is stopped. If the timer is stopped, nothing is done (in this case, an error does not occur).

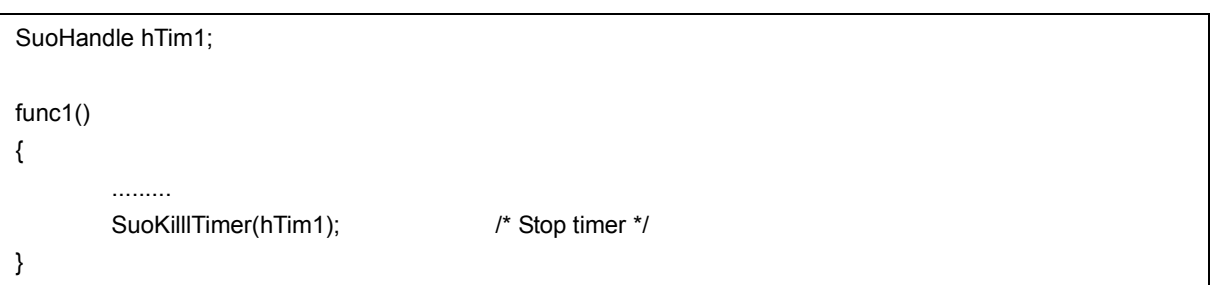

# <span id="page-35-0"></span>**SuoSetNotifyTimerCallback**

Timer time notification callback registration

int SuoSetNotifyTimerCallback(SuoHandle *handle*, SuoNotifyTimerCallback *fun*c);

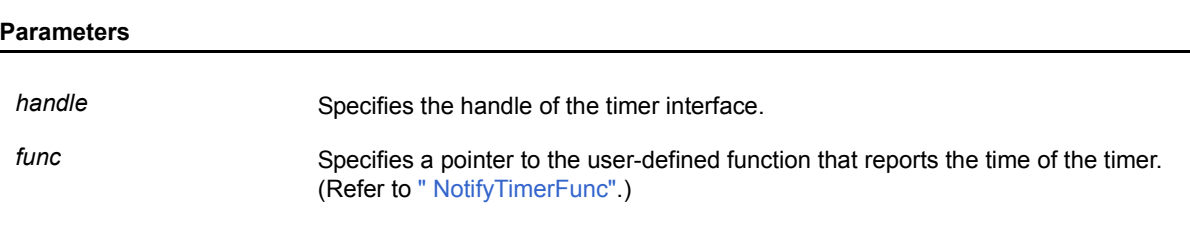

#### **Return value**

If the function is successful, SUO\_NOERROR is returned.

If the function fails, an error number is returned. (Refer to "Table 4-4  [Error Numbers"](#page-77-1).)

#### **Explanation**

This function registers a user-defined function that performs processing when the time of the timer is reported.

The registered function is called in every timer cycle of the specified timer interface.

If NULL is specified for *func*, registration is canceled.

```
void NotifyTimerFunc(SuoHandle handle);
SuoHandle hTim1;
func1()
{
         .........
         SuoSetNotifyTimerCallback(hTim1, NotifyTimerFunc); /* Set notify-timer function */
}
/* Notify-timer function */
void NotifyTimerFunc(SuoHandle handle)
{
         .........
}
```
# **SuoCreatePin**

Pin generation

int SuoCreatePin(const char\* *pinName*, SuoHandle\* *handle*);

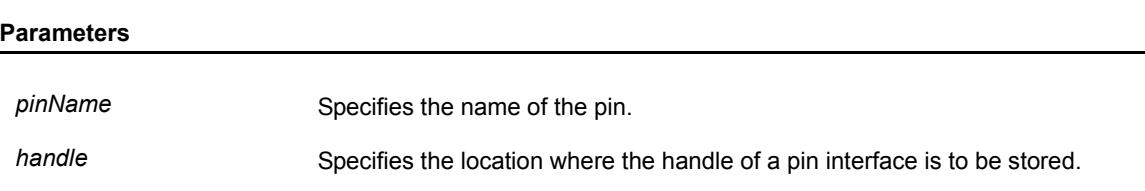

### **Return value**

If the function is successful, SUO\_NOERROR is returned.

If the function fails, an error number is returned. (Refer to "Table 4-4  [Error Numbers"](#page-77-0).)

#### **Explanation**

The SuoCreatePin function generates a pin interface.

The generated pin interface is associated with the name specified for *pinName*.

Also, the pin specified as *pinName* is generated.

If the function is successful, the handle of the generated pin interface can be obtained.

The pin interface can then be controlled by specifying this handle. The handle can also be obtained by using the SuoGetPinHandle function.

The SuoCreatePin function can only be called in the MakeUserModel function. An error occurs if it is called at any other timing.

```
SuoHandle hPinP00;
SuoHandle hPinABC;
SuoUserEntry void MakeUserModel(const char *option)
{
        .........
       SuoCreatePin("P00", &hPinP00); /* Create "P00" */
        SuoCreatePin("ABC", &hPinABC); /* Create "ABC" */
}
```
# **SuoGetPinHandle**

Pin handle acquisition

SuoHandle SuoGetPinHandle(const char\* *pinName*);

#### **Parameters**

*pinName* Specifies the name of the pin.

### **Return value**

If the function is successful, the handle of the specified pin interface is returned. If the function fails, NULL is returned.

### **Explanation**

The SuoGetPinHandle function is used to obtain the handle of the specified pin interface.

If the function is successful, the handle of the specified pin interface is returned.

Specify the name of a function specified by the SuoCreatePin function as *pinName*.

If a different name is specified, NULL is returned.

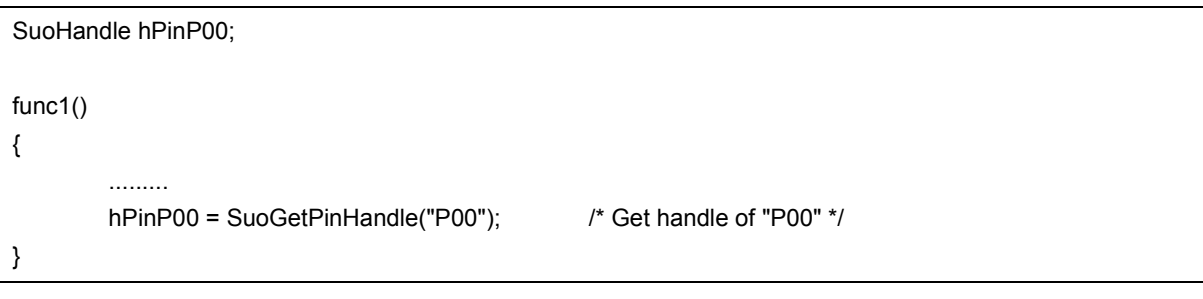

# **SuoOutputDigitalPin**

Digital pin value output

int SuoOutputDigitalPin(SuoHandle *handle*, int *pinValue*);

### **Parameters**

*handle* Specifies the handle of the pin interface.

*pinValue* Specifies the value to be output to a pin (specify any of the following).

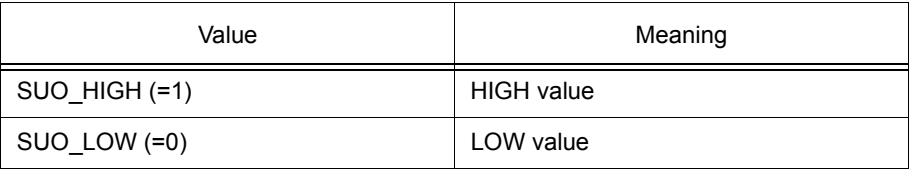

### **Return value**

If the function is successful, SUO\_NOERROR is returned.

If the function fails, an error number is returned. (Refer to "Table 4-4  [Error Numbers"](#page-77-0).)

### **Explanation**

The SuoOutputDigitalPin function outputs a digital value signal to the specified pin interface.

To output an analog value signal, use the SuoOutputAnalogPin function.

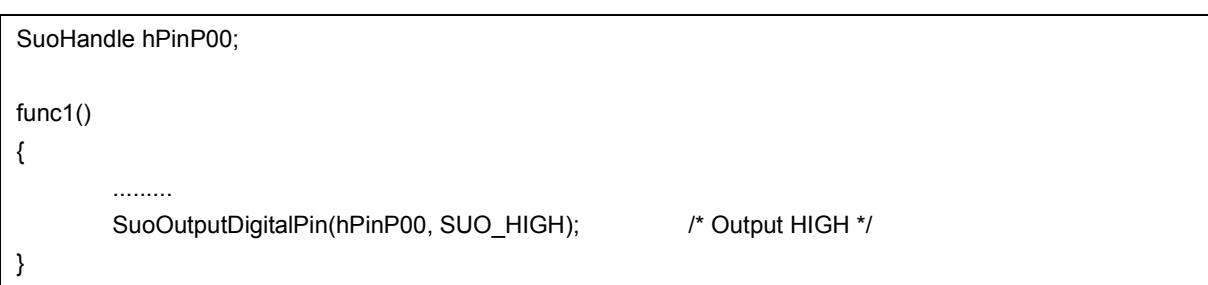

# **SuoOutputAnalogPin**

Analog pin value output

int SuoOutputAnalogPin(SuoHandle *handle*, double *pinValue*);

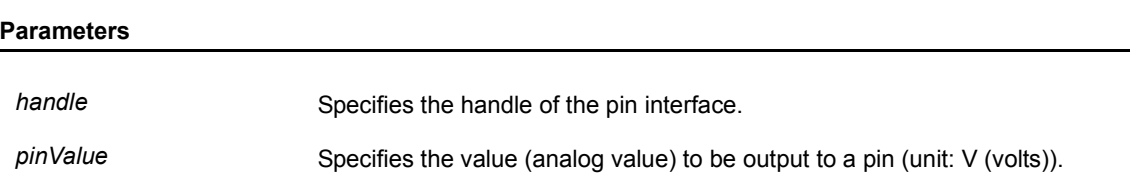

### **Return value**

If the function is successful, SUO\_NOERROR is returned.

If the function fails, an error number is returned. (Refer to "Table 4-4  [Error Numbers"](#page-77-0).)

### **Explanation**

The SuoOutputAnalogPin function outputs an analog value signal to the specified pin interface.

Specify an analog value in V (volts), as floating-point data.

To output a digital value signal, use the SuoOutputDigitalPin function.

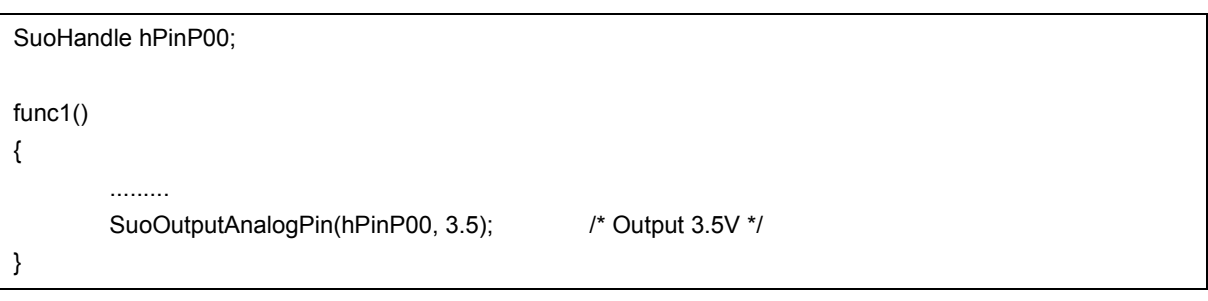

# **SuoSetInputDigitalPinCallback**

Digital pin value input callback registration

int SuoSetInputDigitalPinCallback(SuoHandle *handle*, SuoInputDigitalPinCallback *func*);

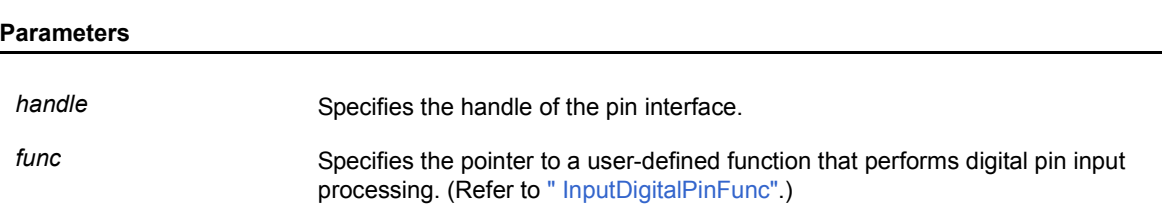

### **Return value**

If the function is successful, SUO\_NOERROR is returned.

If the function fails, an error number is returned. (Refer to "Table 4-4  [Error Numbers"](#page-77-0).)

### **Explanation**

This function is used to register a user-defined function that performs digital pin input processing.

The registered function is called when a signal is input to the specified pin.

If NULL is specified for *func*, registration is canceled.

```
void InputDigitalPinFunc(SuoHandle handle, int pinValue);
SuoHandle hPinP00;
func1()
{
         .........
         SuoSetInputDigitalPinCallback(hPinP00, InputDigitalPinFunc); /* Set input-digital-pin function */
}
/* Input-digital-pin function */
void InputDigitalPinFunc(SuoHandle handle, int pinValue)
{
         .........
}
```
# **SuoSetInputAnalogPinCallback**

Analog pin value input callback registration

int SuoSetInputAnalogPinCallback(SuoHandle *handle*, SuoInputAnalogPinCallback *func*);

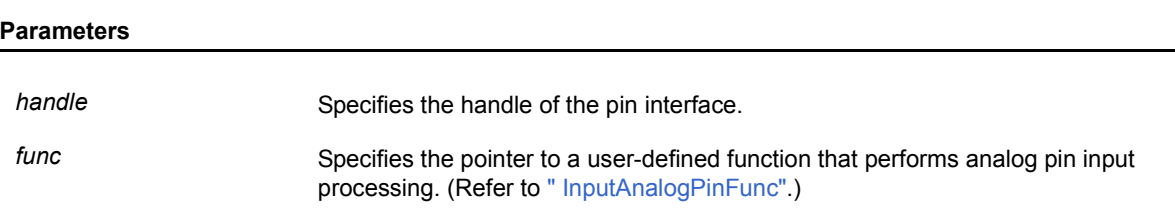

### **Return value**

If the function is successful, SUO\_NOERROR is returned.

If the function fails, an error number is returned. (Refer to "Table 4-4  [Error Numbers"](#page-77-0).)

### **Explanation**

This function is used to register a user-defined function that performs analog pin input processing.

The registered function is called when a signal is input to the specified pin.

If NULL is specified for *func*, registration is canceled.

```
void InputAnalogPinFunc(SuoHandle handle, double pinValue);
SuoHandle hPinP00;
func1()
{
         .........
         SuoSetInputAnalogPinCallback(hPinP00, InputAnalogPinFunc); /* Set input-analog-pin function */
}
/* Input-analog-pin function */
void InputAnalogPinFunc(SuoHandle handle, double pinValue)
{
         .........
}
```
# **SuoCreateExtbus**

External bus generation

int SuoCreateExtbus(const char\* *extbusName*, unsigned long *addr*, unsigned long *siz*e, SuoHandle\* *handle*);

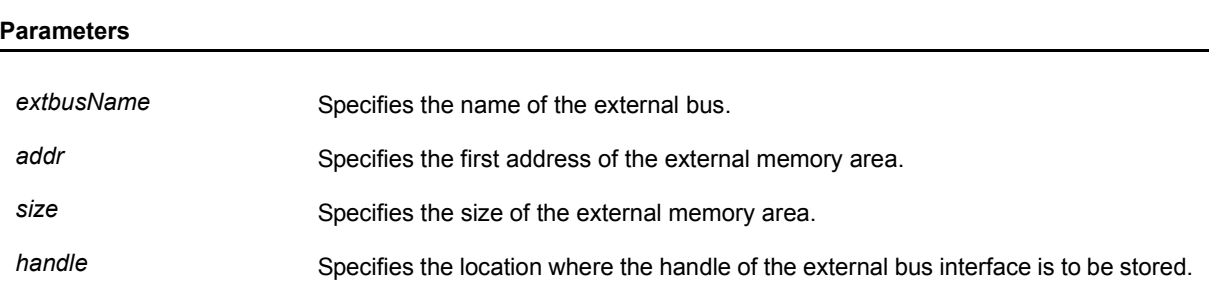

### **Return value**

If the function is successful, SUO\_NOERROR is returned.

If the function fails, an error number is returned. (Refer to "Table 4-4  [Error Numbers"](#page-77-0).)

### **Explanation**

The SuoCreateExtbus function is used to generate an external bus interface.

The generated pin interface is associated with the name specified for *extbusName*.

If the function is successful, the handle of the generated external bus interface can be obtained.

The external bus interface can then be controlled by specifying this handle. The handle can also be obtained by using the SuoGetExtbusHandle function.

The SuoCreateExtbus function can only be called in the MakeUserModel function. An error occurs if it is called at any other timing.

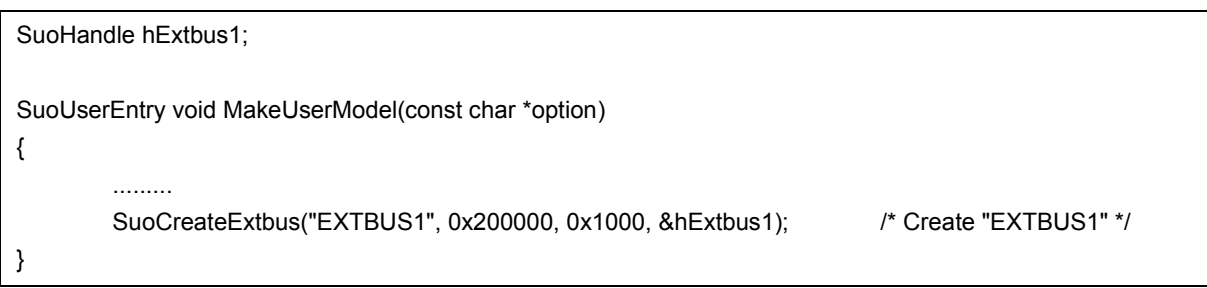

# **SuoGetExtbusHandle**

External bus handle acquisition

SuoHandle SuoGetExtbusHandle(const char\* *extbusName*);

#### **Parameters**

*extbusName* Specifies the name of the external bus.

### **Return value**

If the function is successful, the handle of the specified external bus interface is returned. If the function fails, NULL is returned.

### **Explanation**

The SuoGetExtbusHandle function is used to obtain the handle of the specified external bus interface.

If the function is successful, the handle of the specified external bus interface is returned.

Specify the name specified by the SuoCreateExtbus function as *extbusName*.

If a different name is specified, NULL is returned.

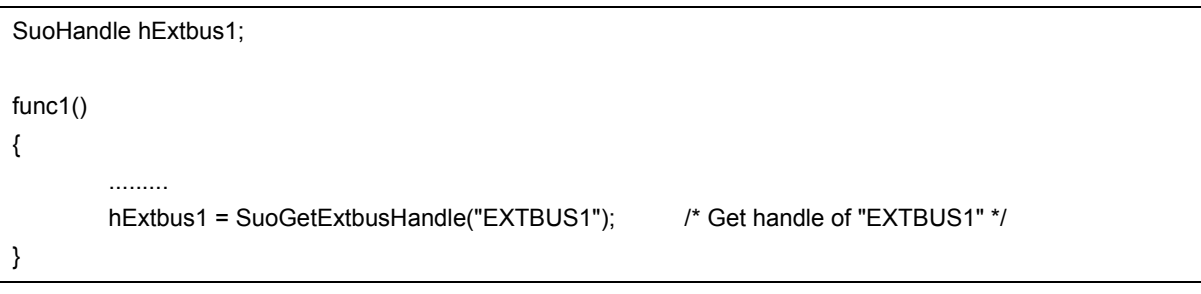

# **SuoSetReadExtbusCallback**

External bus read access callback registration

int SuoSetReadExtbusCallback(SuoHandle *handle*, SuoReadExtbusCallback *func*);

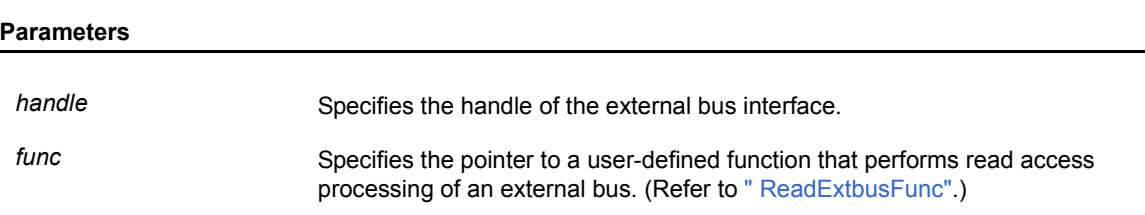

### **Return value**

If the function is successful, SUO\_NOERROR is returned.

If the function fails, an error number is returned. (Refer to "Table 4-4  [Error Numbers"](#page-77-0).)

### **Explanation**

This function is used to register a user-defined function that performs read access processing of an external bus.

The registered function is called if a read request is issued to the specified external bus (in the registered address range).

If NULL is specified for *func*, registration is canceled.

```
void ReadExtbusFunc(SuoHandle handle, unsigned long addr, int accessSize, unsigned char data[]);
SuoHandle hExtbus1;
func1()
{
         .........
        SuoSetReadExtbusCallback(hExtbus1, ReadExtbusFunc); /* Set read-external-bus function */
}
/* Read-external-bus function */
void ReadExtbusFunc(SuoHandle handle, unsigned long addr, int accessSize, unsigned char data[])
{
         .........
}
```
### **SuoSetWriteExtbusCallback**

External bus write access callback registration

int SuoSetWriteExtbusCallback(SuoHandle *handle*, SuoWriteExtbusCallback *func*);

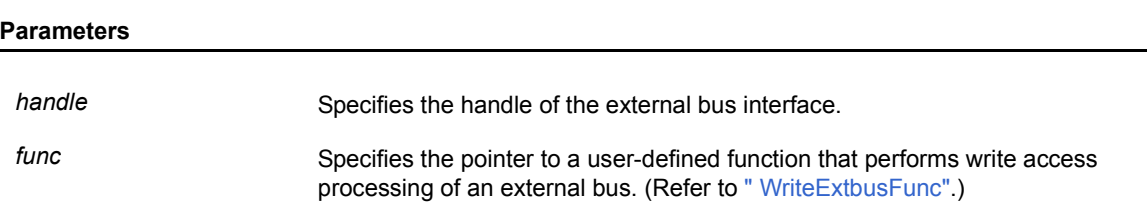

### **Return value**

If the function is successful, SUO\_NOERROR is returned.

If the function fails, an error number is returned. (Refer to "Table 4-4  [Error Numbers"](#page-77-0).)

### **Explanation**

This function is used to register a user-defined function that performs write access processing of an external bus.

The registered function is called when a write request is issued to the specified external bus (in the registered address range).

If NULL is specified for *func*, registration is canceled.

```
void WriteExtbusFunc(SuoHandle handle, unsigned long addr, int accessSize, const unsigned char data[]);
SuoHandle hExtbus1;
func1()
{
         .........
         SuoSetWriteExtbusCallback(hExtbus1, WriteExtbusFunc); /* Set write-external-bus function */
}
/* Write-external-bus function */
void WriteExtbusFunc(SuoHandle handle, unsigned long addr, int accessSize, const unsigned char data[])
{
         .........
}
```
# **SuoCreateSerialUART**

Serial interface generation (UART type)

int SuoCreateSerialUART(const char\* *serialNam*e, const char\* *pinNameTXD*, const char\* *pinNameRX*D, SuoHandle\* *handle*);

#### **Parameters**

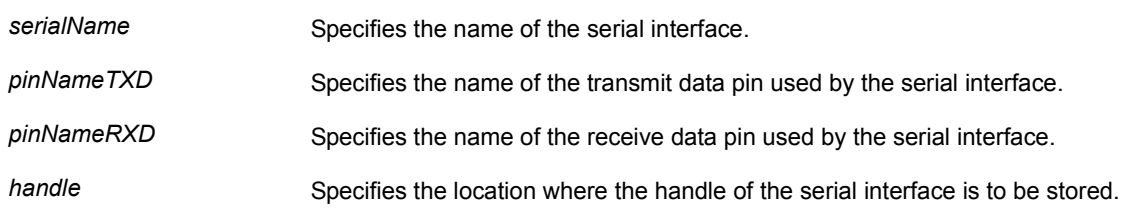

#### **Return value**

If the function is successful, SUO\_NOERROR is returned.

If the function fails, an error number is returned. (Refer to "Table 4-4  [Error Numbers"](#page-77-0).)

#### **Explanation**

The SuoCreateSerialUART function is used to generate a serial interface (UART type).

The generated pin interface is associated with the name specified for *serialName*.

In addition, pins specified as *pinNameTX*D and *pinNameRXD* are also generated.

If the function is successful, the handle of the generated serial interface can be obtained.

The serial interface can then be controlled by specifying this handle. The handle can also be obtained by using the SuoGetSerialHandle function.

The SuoCreateSerialUART function can only be called in the MakeUserModel function. An error occurs if it is called at any other timing.

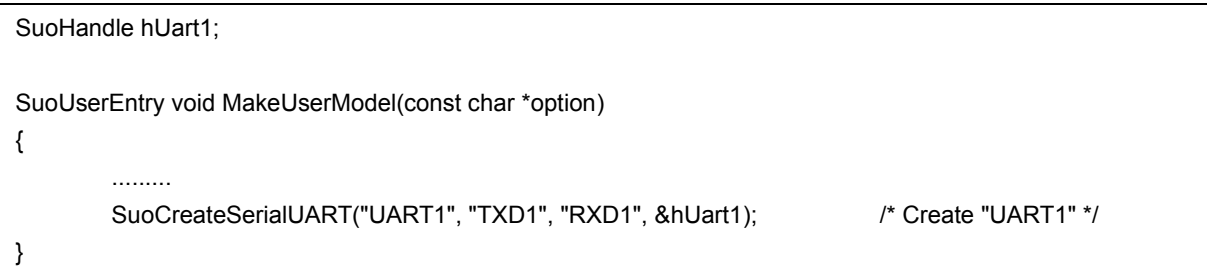

# **SuoCreateSerialCSI**

Serial interface generation (CSI type)

int SuoCreateSerialCSI(const char\* *serialName*, const char\* *pinNameSO*, const char\* *pinNameSI,* const char\* *pinNameSCK*, SuoHandle\* *handle*);

#### **Parameters**

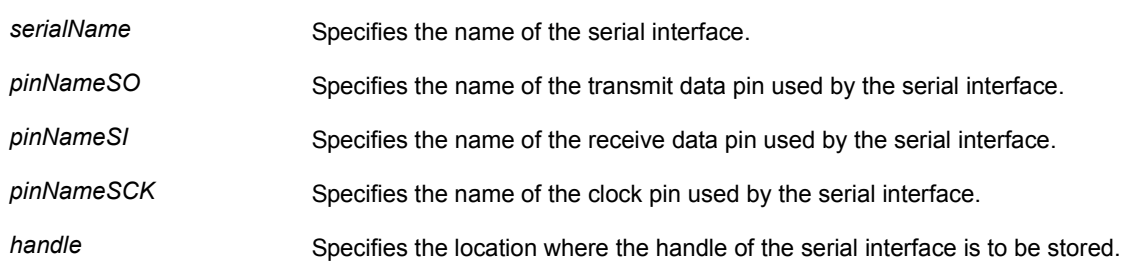

### **Return value**

If the function is successful, SUO\_NOERROR is returned.

If the function fails, an error number is returned. (Refer to "Table 4-4  [Error Numbers"](#page-77-0).)

#### **Explanation**

The SuoCreateSerialCSI function is used to generate a serial interface (CSI type).

The generated pin interface is associated with the name specified for *serialName*.

In addition, the pins specified as *pinNameSO*, *pinNameSI*, and *pinNameSCK* are also generated.

If the function is successful, the handle of the generated serial interface can be obtained.

The serial interface can then be controlled by specifying this handle. The handle can also be obtained by using the SuoGetSerialHandle function.

The SuoCreateSerialCSI function can only be called in the MakeUserModel function. An error occurs if it is called at any other timing.

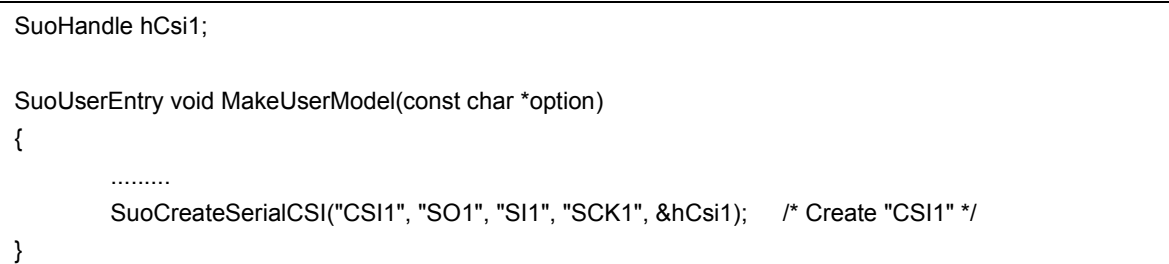

# **SuoGetSerialHandle**

Serial interface handle acquisition

SuoHandle SuoGetSerialHandle(const char\* *serialName*);

#### **Parameters**

serialName **Specifies** the name of the serial interface.

### **Return value**

If the function is successful, the handle of the specified pin interface is returned. If the function fails, NULL is returned.

### **Explanation**

The SuoGetSerialHandle function is used to obtain the handle of the specified pin interface.

If the function is successful, the handle of the specified pin interface is returned.

Specify the name specified by the SuoCreateSerialXXX function as *serialName*.

If a different name is specified, NULL is returned.

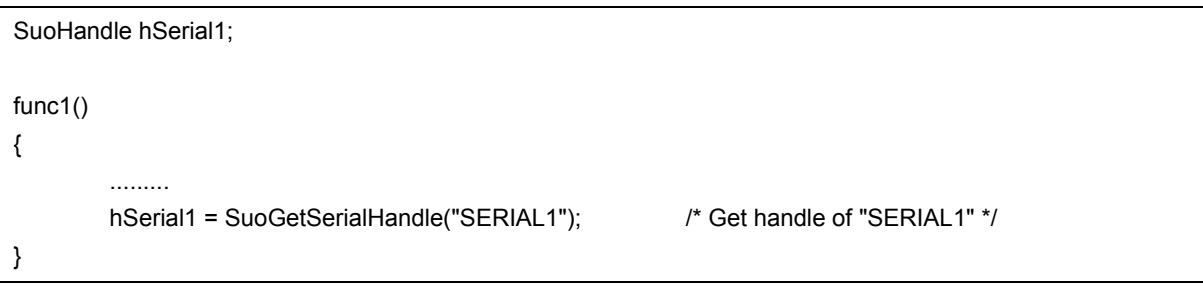

### **SuoSetSerialParameterUART**

Serial interface parameter setting (UART type)

int SuoSetSerialParameterUART(SuoHandle *handle*, const SuoSerialParameterUART\* *param*);

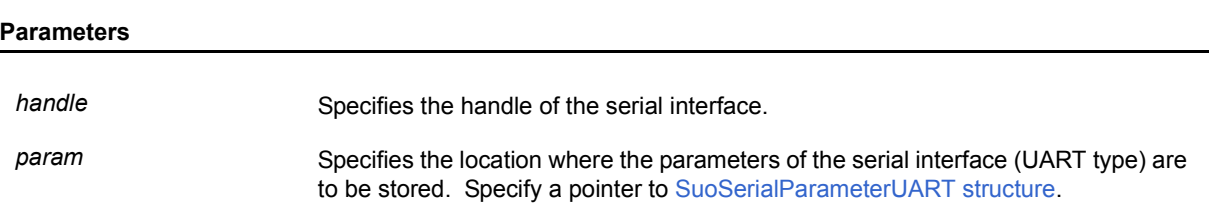

### **Return value**

If the function is successful, SUO\_NOERROR is returned.

If the function fails, an error number is returned. (Refer to "Table 4-4  [Error Numbers"](#page-77-0).)

### **Explanation**

The SuoSetSerialParameterUART function is used to set parameters (UART type) related to the serial operation of the specified serial interface.

The default values of the parameters are as follows.

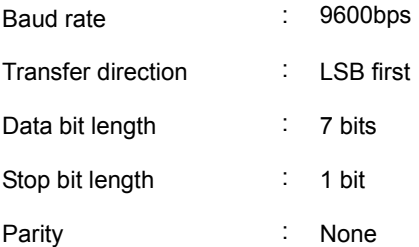

### **Example**

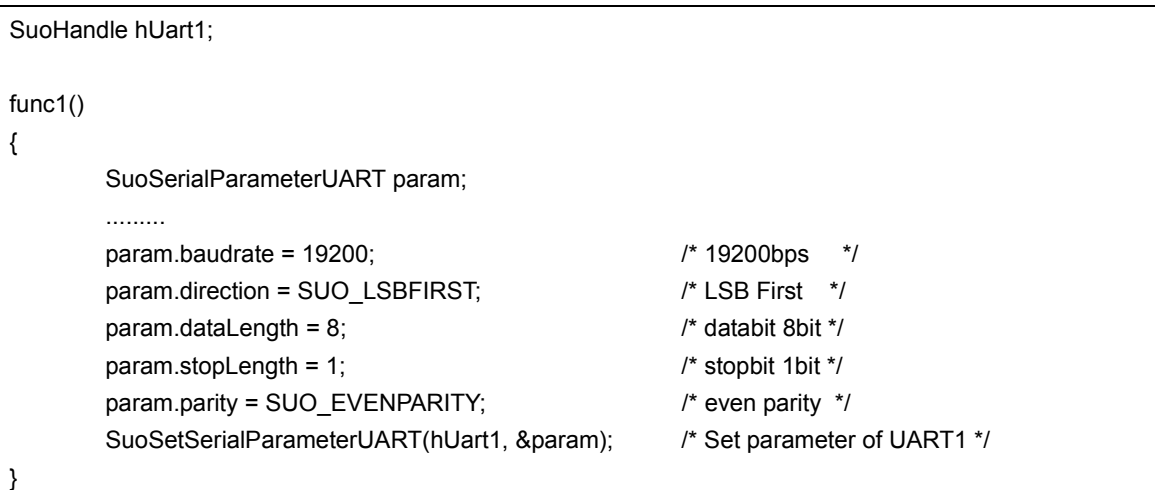

#### **Structure**

# <span id="page-50-0"></span>SuoSerialParameterUART structure typedef struct { unsigned long baudrate; Baud rate value (in bps) int direction; Transfer direction (specify any of the following) Value **Meaning** SUO MSBFIRST | MSB first SUO\_LSBFIRST | LSB first int dataLength; Data bit length (specify 1 to 32) int stopLength; Stop bit length (specify 1 or 2) int parity; parity parity parity parity (specify any of the following) Value **Meaning** SUO\_NONEPARITY No parity SUO\_ZEROPARITY | 0 parity (0 parity during transmission, no parity check during reception) SUO\_ODDPARITY | Odd parity SUO\_EVENPARITY | Even parity

} SuoSerialParameterUART;

# **SuoSetSerialParameterCSI**

Serial interface parameter setting (CSI type)

int SuoSetSerialParameterCSI(SuoHandle *handle*, const SuoSerialParameterCSI\* *param*);

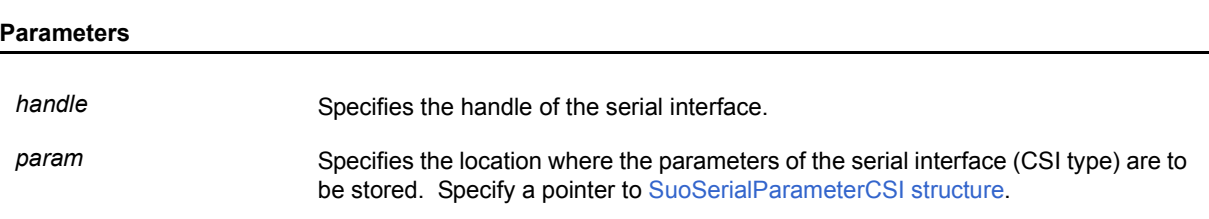

### **Return value**

If the function is successful, SUO\_NOERROR is returned.

If the function fails, an error number is returned. (Refer to "Table 4-4  [Error Numbers"](#page-77-0).)

### **Explanation**

The SuoSetSerialParameterCSI function is used to set parameters (CSI type) related to the serial operation of the specified serial interface.

The default values of the parameters are as follows.

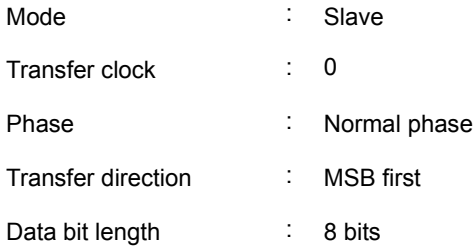

### **Example**

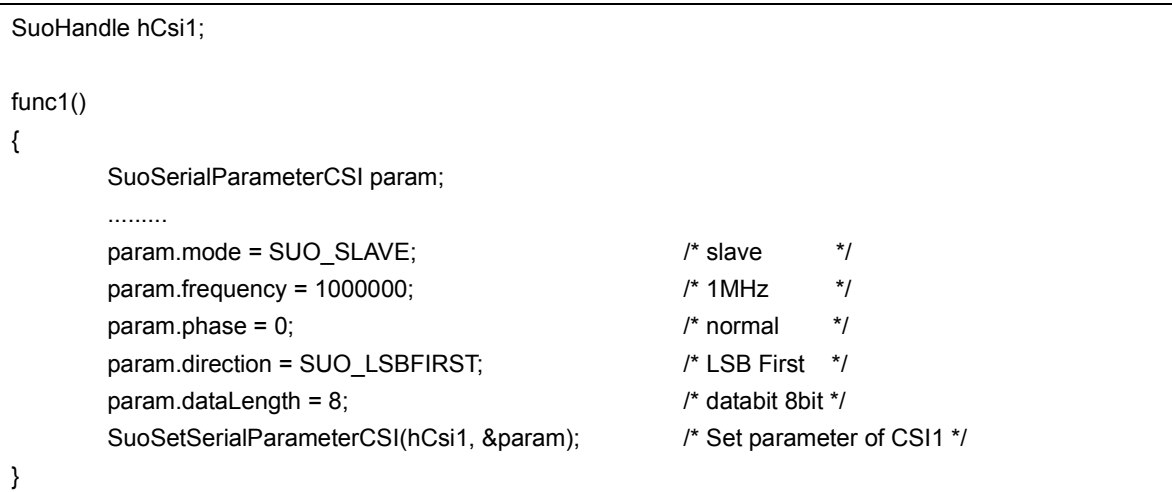

### **Structure**

### <span id="page-52-0"></span>SuoSerialParameterCSI structure

### typedef struct {

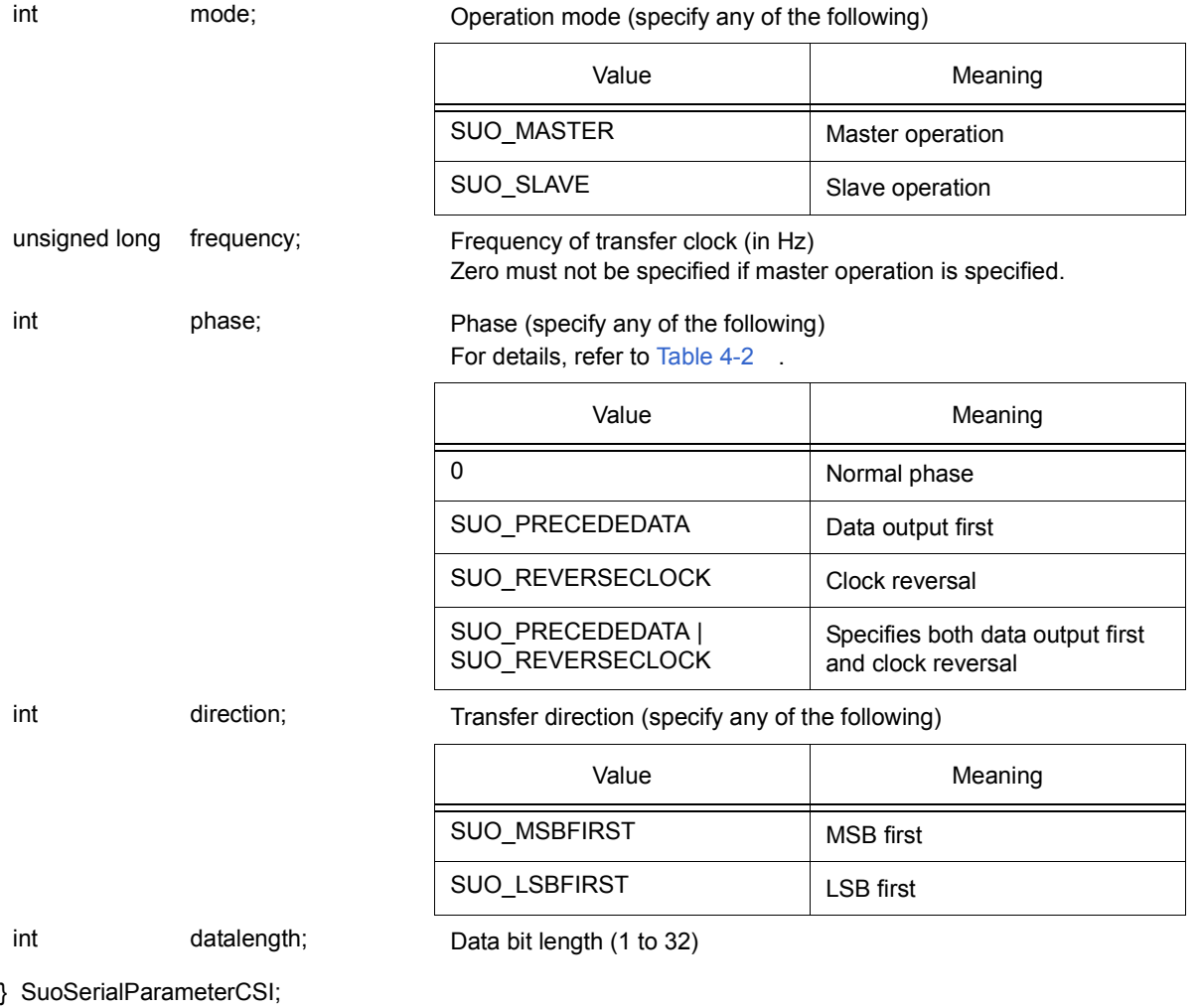

<span id="page-53-0"></span>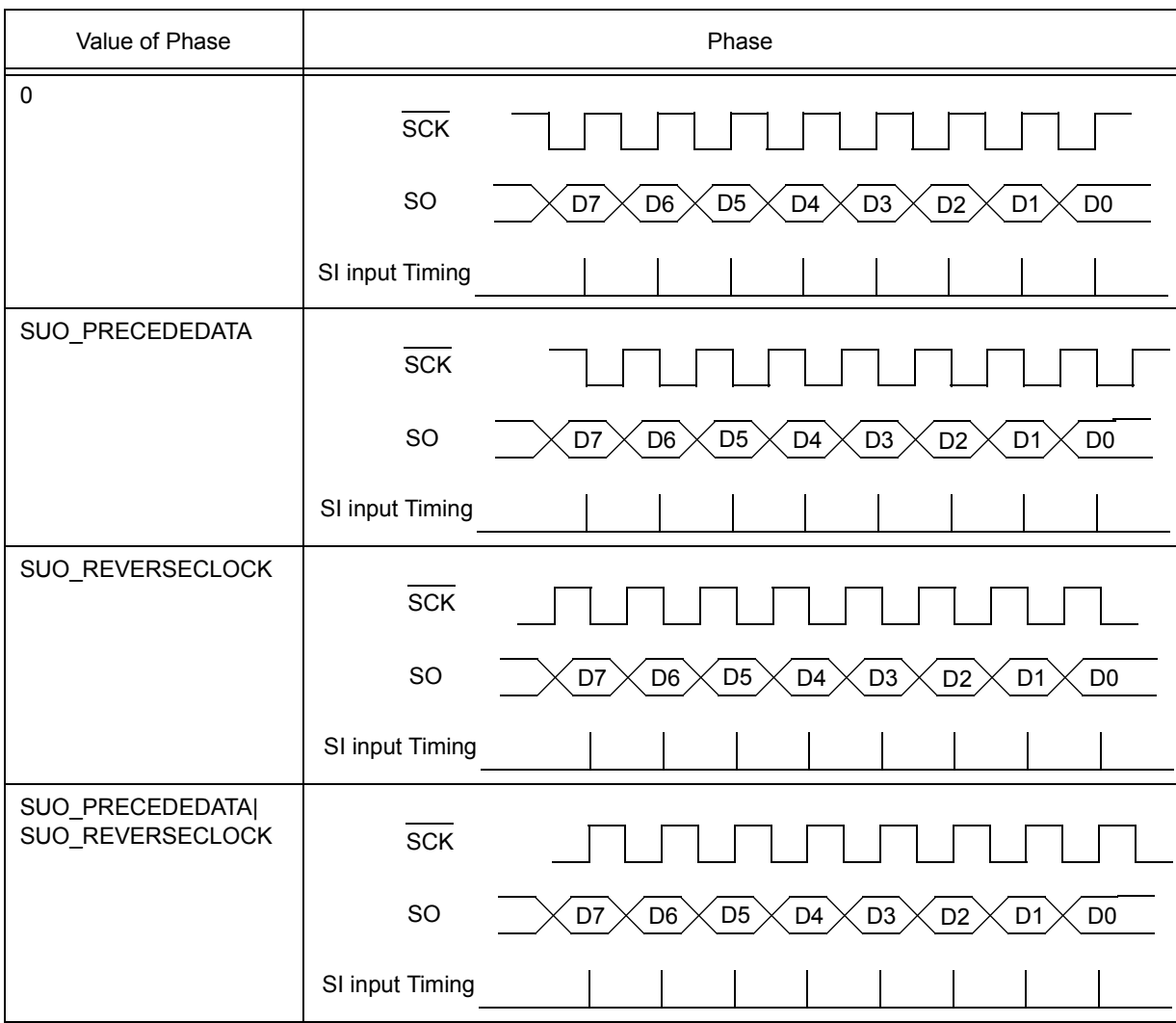

Table 4-2 CSI Phase Types (SuoSetSerialParameterCSI Function)

# **SuoGetSerialParameterUART**

Serial interface parameter acquisition (UART type)

int SuoGetSerialParameterUART(SuoHandle *handle*, SuoSerialParameterUART\* *param*);

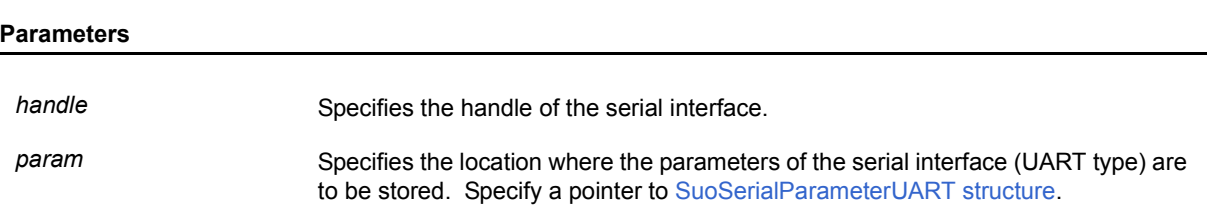

### **Return value**

If the function is successful, SUO\_NOERROR is returned.

If the function fails, an error number is returned. (Refer to "Table 4-4  [Error Numbers"](#page-77-0).)

### **Explanation**

The SuoGetSerialParameterUART function is used to obtain the parameters (UART type) related to serial operation of the specified serial interface.

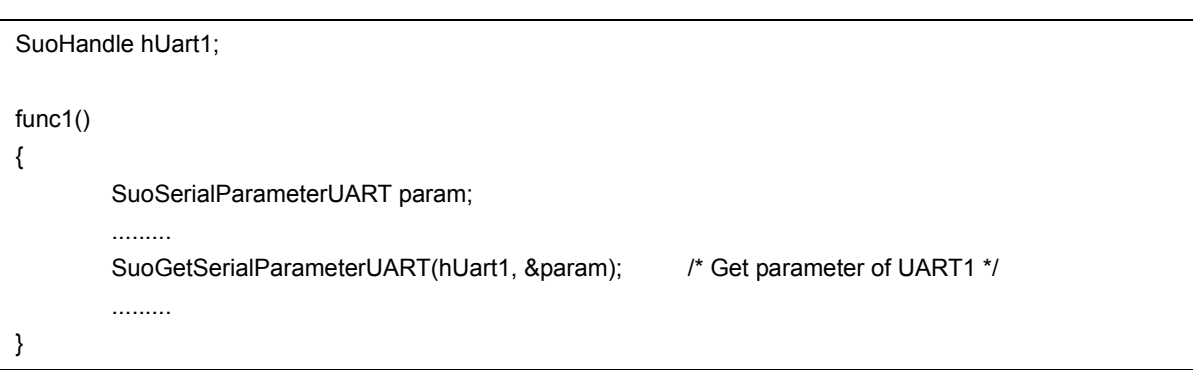

# **SuoGetSerialParameterCSI**

Serial interface parameter acquisition (CSI type)

int SuoGetSerialParameterCSI(SuoHandle *handle*, SuoSerialParameterCSI\* *param*);

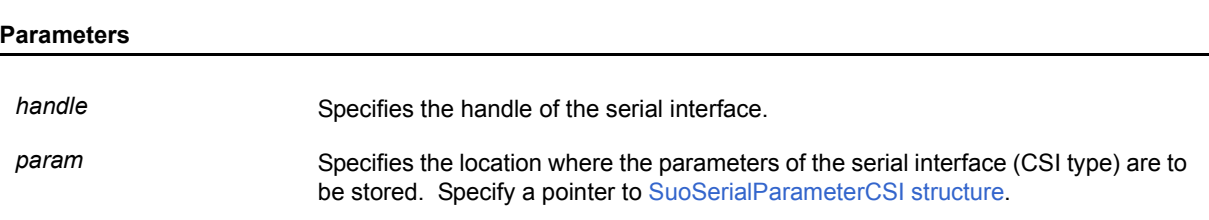

### **Return value**

If the function is successful, SUO\_NOERROR is returned.

If the function fails, an error number is returned. (Refer to "Table 4-4  [Error Numbers"](#page-77-0).)

### **Explanation**

The SuoGetSerialParameterCSI function is used to obtain the parameters (CSI type) related to serial operation of the specified serial interface.

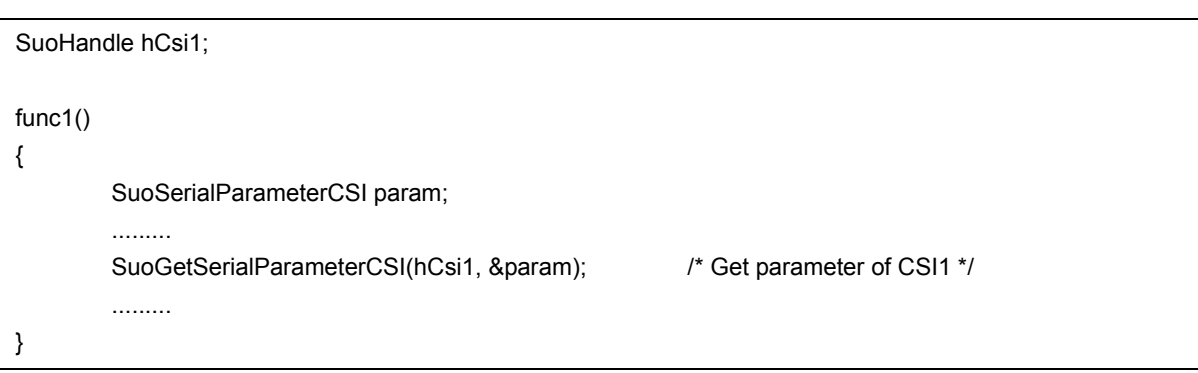

# **SuoSendSerialData**

Serial data transmission (1 data)

int SuoSendSerialData(SuoHandle *handle*, unsigned long *data*);

### **Parameters**

*handle* Specifies the handle of the serial interface.

data data Specifies the transmit data (1 data).

### **Return value**

If the function is successful, SUO\_NOERROR is returned.

If the function fails, an error number is returned. (Refer to "Table 4-4  [Error Numbers"](#page-77-0).)

### **Explanation**

The SuoSendSerialData function is used to start transmitting one serial data.

It takes time to complete transmitting the serial data. To report the time of completion of transmission, set the transmission end notification function by using the SuoSetNotifySentSerialCallback function.

If the SuoSendSerialData function is called for a serial interface that is currently transmitting data, an error occurs.

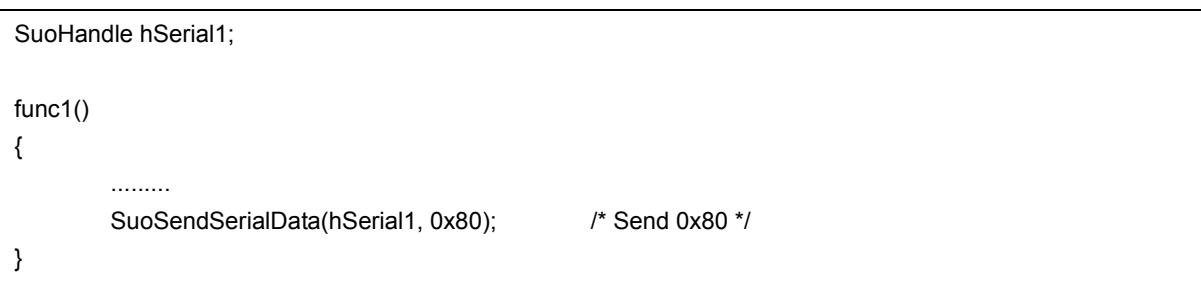

# **SuoSendSerialDataList**

Serial data transmission (two or more data)

int SuoSendSerialDataList(SuoHandle *handle*, long *count*, unsigned long *dataList[]*);

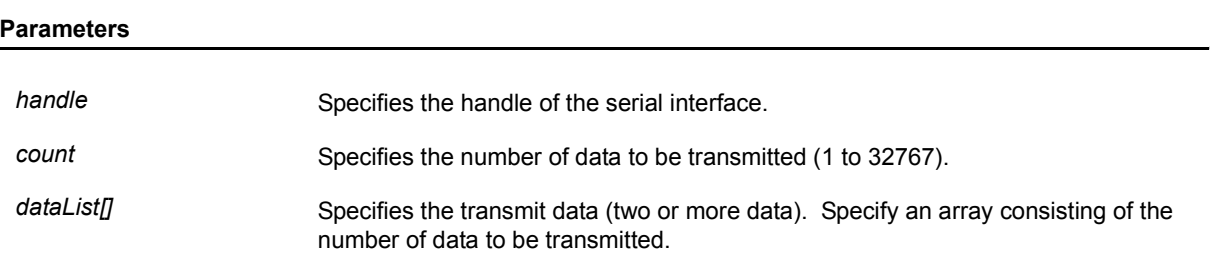

#### **Return value**

If the function is successful, SUO\_NOERROR is returned.

If the function fails, an error number is returned. (Refer to "Table 4-4  [Error Numbers"](#page-77-0).)

### **Explanation**

The SuoSendSerialDataList function is used to start transmitting two or more serial data.

It takes time to complete transmission of the serial data. To report the time of completion of transmission, set the transmission end notification function by using the SuoSetNotifySentSerialCallback function.

If the SuoSendSerialDataList function is called for a serial interface that is currently transmitting data, an error occurs.

```
SuoHandle hSerial1;
func1()
{
         unsigned long dataList[6] = {0x73, 0x65, 0x72, 0x69, 0x61, 0x6c};
         .........
         SuoSendSerialDataList(hSerial1, 6, dataList); /* Send dataList */
}
```
# **SuoSendSerialFile**

Serial data transmission (serial file)

int SuoSendSerialFile(SuoHandle *handle*, const char\* *serialFile*);

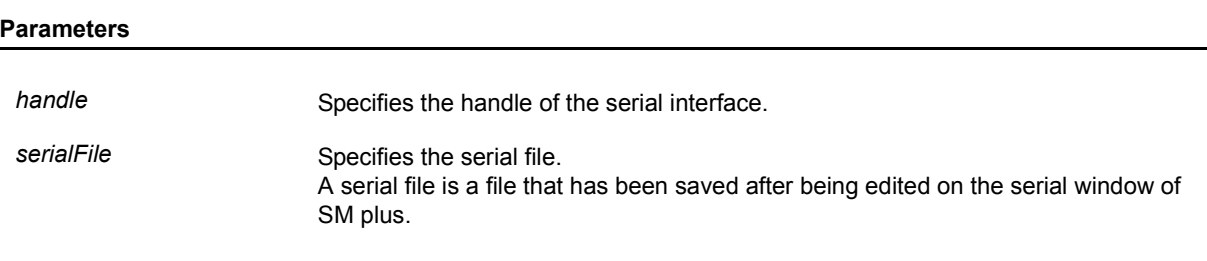

### **Return value**

If the function is successful, SUO\_NOERROR is returned.

If the function fails, an error number is returned. (Refer to "Table 4-4  [Error Numbers"](#page-77-0).)

#### **Explanation**

The SuoSendSerialFile function is used to start transmitting serial data described in a serial file.

If *serialFile* is specified by a relative path, it is treated as relative to the path of the user model (*UserModel.dll*).

It takes time to complete transmission of the serial data. To report the time of completion of transmission, set the transmission end notification function by using the SuoSetNotifySentSerialCallback function.

If the SuoSendSerialFile function is called for a serial interface that is currently transmitting data, an error occurs.

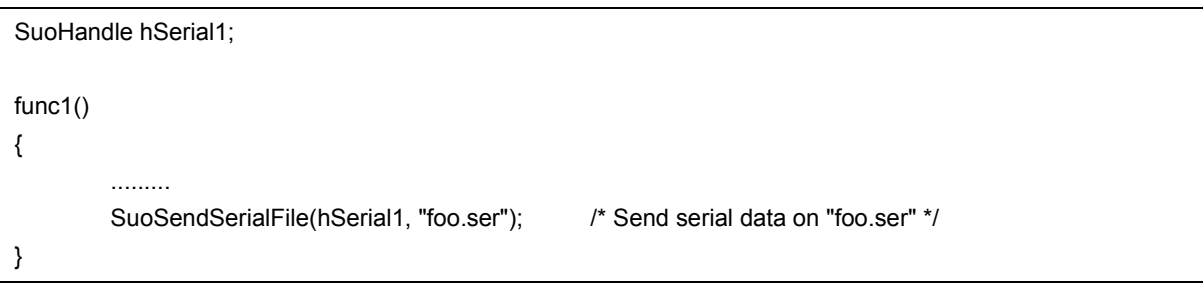

### **SuoSetNotifySentSerialCallback**

Serial interface transmission end notification callback registration

int SuoSetNotifySentSerialCallback(SuoHandle *handle*, SuoNotifySentSerialCallback *func*);

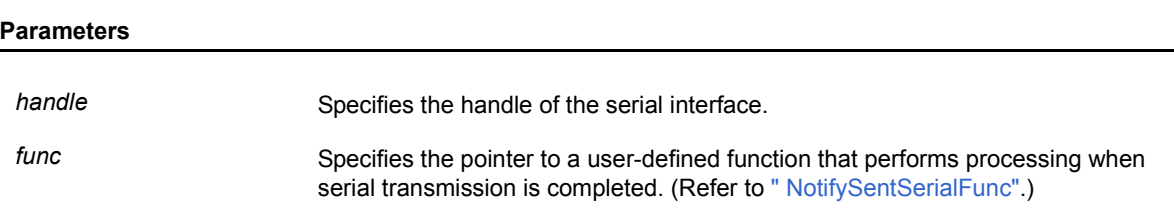

### **Return value**

If the function is successful, SUO\_NOERROR is returned.

If the function fails, an error number is returned. (Refer to "Table 4-4  [Error Numbers"](#page-77-0).)

#### **Explanation**

This function is used to register a user-defined function that performs processing when serial transmission is completed.

The registered function is called when one or more serial data specified to be transmitted have been completely transmitted.

If NULL is specified for *func*, registration is canceled.

```
void NotifySentSerialFunc(SuoHandle handle);
SuoHandle hSerial1;
func1()
{
         .........
         SuoSetNotifySentSerialCallback(hSerial1, NotifySentSerialFunc); /* Set notify-sent-serial function */
}
/* Notify-sent-serial function */
void NotifySentSerialFunc(SuoHandle handle)
{
         .........
}
```
### **SuoSetReceiveSerialCallback**

Serial data reception callback registration

int SuoSetReceiveSerialCallback(SuoHandle *handle*, SuoReceiveSerialCallback *func*);

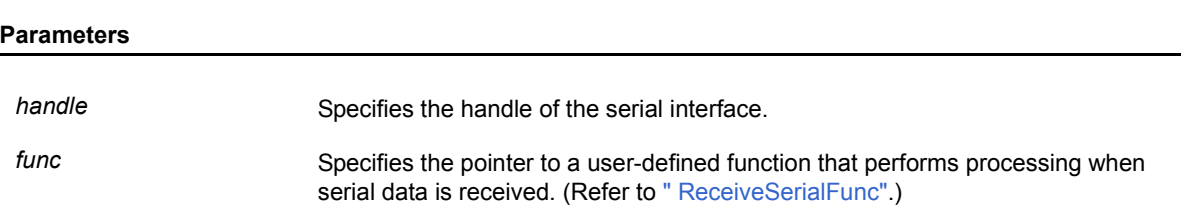

### **Return value**

If the function is successful, SUO\_NOERROR is returned.

If the function fails, an error number is returned. (Refer to "Table 4-4  [Error Numbers"](#page-77-0).)

### **Explanation**

This function is used to register a user-defined function that performs processing when serial data is received.

The registered function is called when one serial data has been received.

If NULL is specified for *func*, registration is canceled.

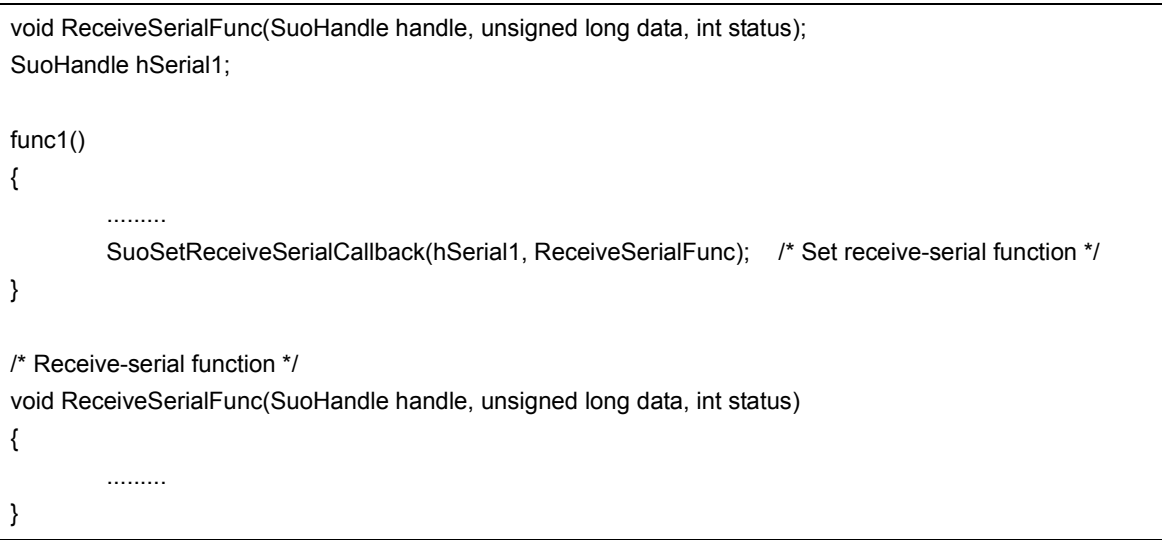

# **SuoCreateWave**

Signal output unit generation

int SuoCreateWave(const char\* *waveName*, int *count*, const char\* *pinNameList[]*, SuoHandle\* *handle*);

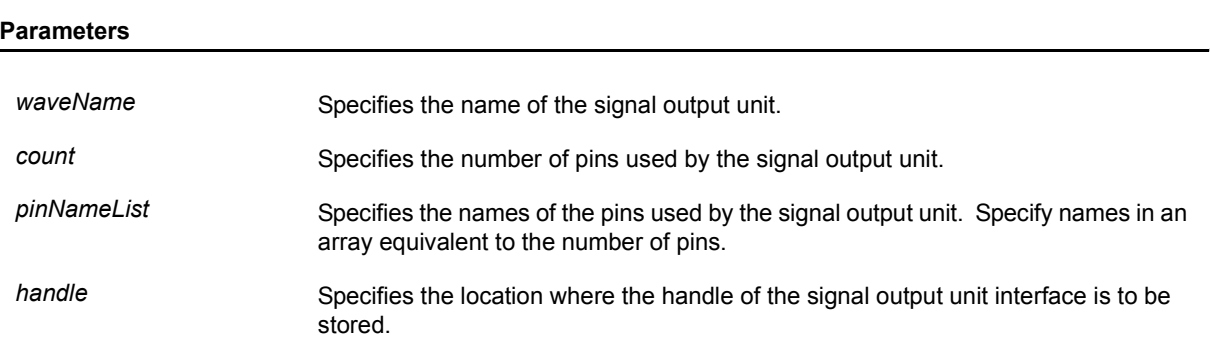

#### **Return value**

If the function is successful, SUO\_NOERROR is returned.

If the function fails, an error number is returned. (Refer to "Table 4-4  [Error Numbers"](#page-77-0).)

### **Explanation**

The SuoCreateWave function is used to generate a signal output unit interface.

The generated signal output unit interface is associated with the name specified for *waveName*.

In addition, the pins specified by *count*/*pinNameList* are also generated.

If the function is successful, the handle of the generated signal output unit interface can be obtained.

The signal output unit interface can then be controlled by specifying this handle. The handle can also be obtained by using the SuoGetWaveHandle function.

The SuoCreateWave function can only be called in the MakeUserModel function. An error occurs if it is called at any other timing.

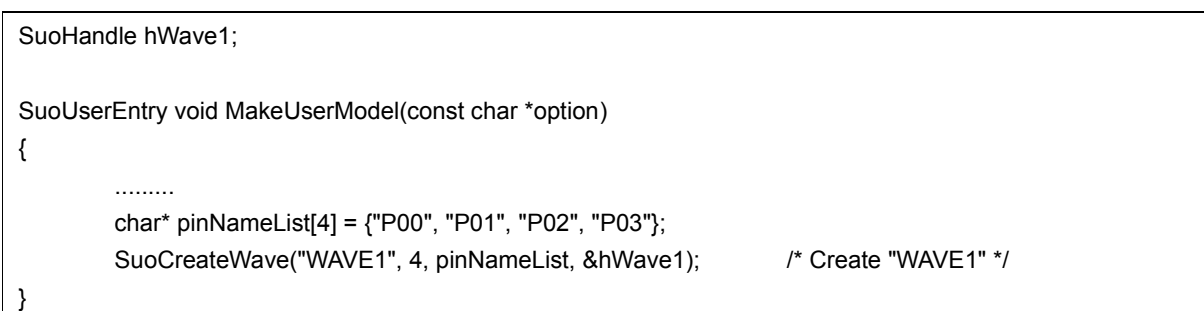

## **SuoGetWaveHandle**

Signal output unit handle acquisition

SuoHandle SuoGetWaveHandle(const char\* *waveName*);

#### **Parameters**

waveName Specifies the name of the signal output unit.

### **Return value**

If the function is successful, the handle of the specified signal output unit interface is returned. If the function fails, NULL is returned.

### **Explanation**

The SuoGetWaveHandle function is used to obtain the handle of the specified signal output unit interface.

If the function is successful, the handle of the specified pin interface is returned.

Specify the name specified by the SuoCreateWave function as *waveName*.

If a different name is specified, NULL is returned.

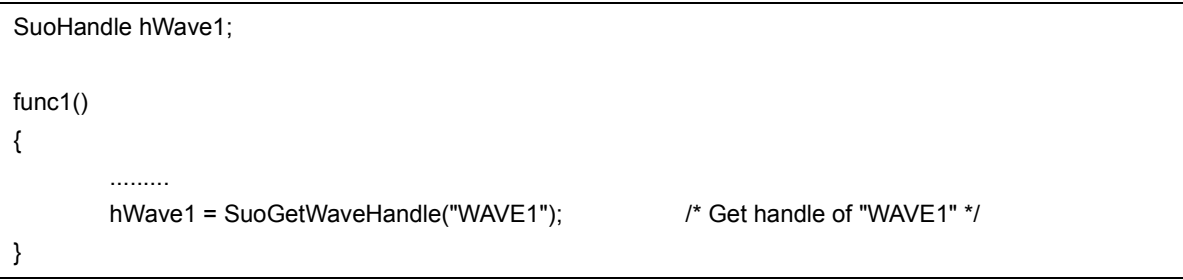

# **SuoSendWaveFile**

Transmission by signal output unit (signal data file)

int SuoSendWaveFile(SuoHandle *handle*, const char\* *waveFile*);

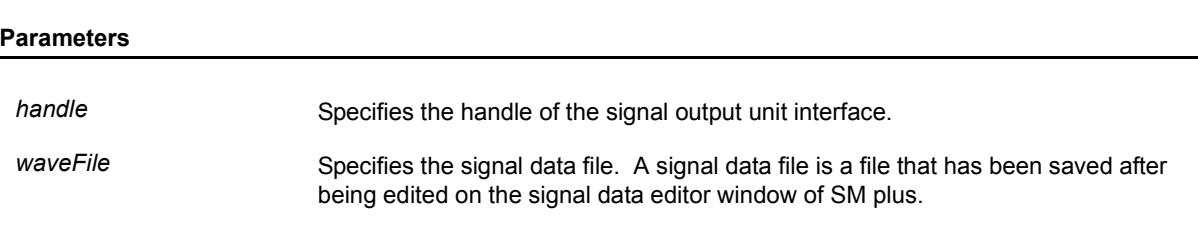

### **Return value**

If the function is successful, SUO\_NOERROR is returned.

If the function fails, an error number is returned. (Refer to "Table 4-4  [Error Numbers"](#page-77-0).)

#### **Explanation**

The SuoSendWaveFile function is used to start transmitting a signal value whose timing is described in a signal data file.

If *waveFile* is specified by a relative path, it is treated as relative to the path of the user model (*UserModel.dll*).

It takes time to complete transmitting the signal data file. To report the time of completion of transmission, set the transmission end notification function by using the SuoSetNotifySentWaveCallback function.

If the SuoSendWaveFile function is called for a signal output unit interface that is currently transmitting data, the data being transmitted is canceled and the newly specified data is transmitted.

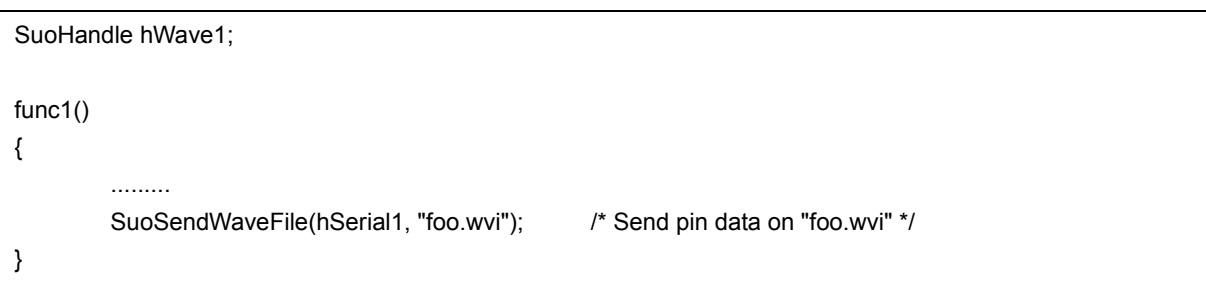

### **SuoSetNotifySentWaveCallback**

Signal output unit transmission end notification callback registration

int SuoSetNotifySentWaveCallback(SuoHandle *handle*, SuoNotifySentWaveCallback *func*);

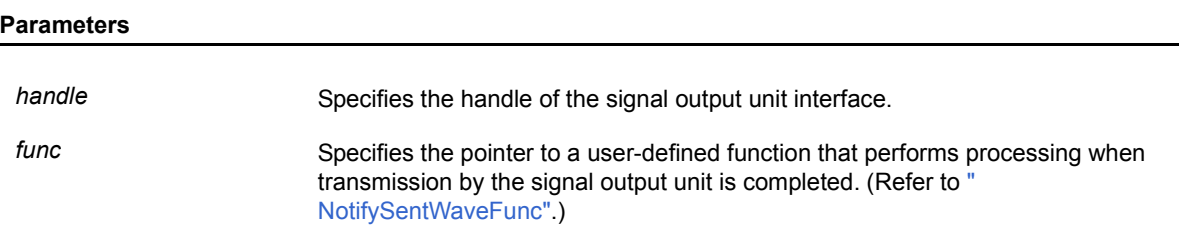

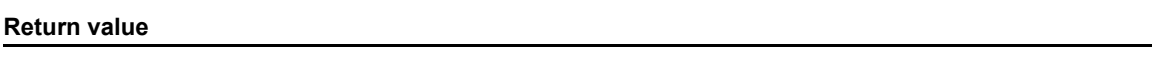

If the function is successful, SUO\_NOERROR is returned.

If the function fails, an error number is returned. (Refer to "Table 4-4  [Error Numbers"](#page-77-0).)

### **Explanation**

This function is used to register a user function that performs processing when transmission by the signal output unit is completed.

The registered function is called when all signal data specified to be transmitted have been completely transmitted.

If NULL is specified for *func*, registration is canceled.

```
void NotifySentWaveFunc(SuoHandle handle);
SuoHandle hWave1;
func1()
{
         .........
         SuoSetNotifySentWaveCallback(hWave1, NotifySentWaveFunc); /* Set notify-sent-wave function */
}
/* Notify-sent-wave function */
void NotifySentWaveFunc(SuoHandle handle)
{
         .........
}
```
### **4. 2 User-Defined Functions**

The following table lists the user-defined functions (MakeUserModel entry functions and callback functions).

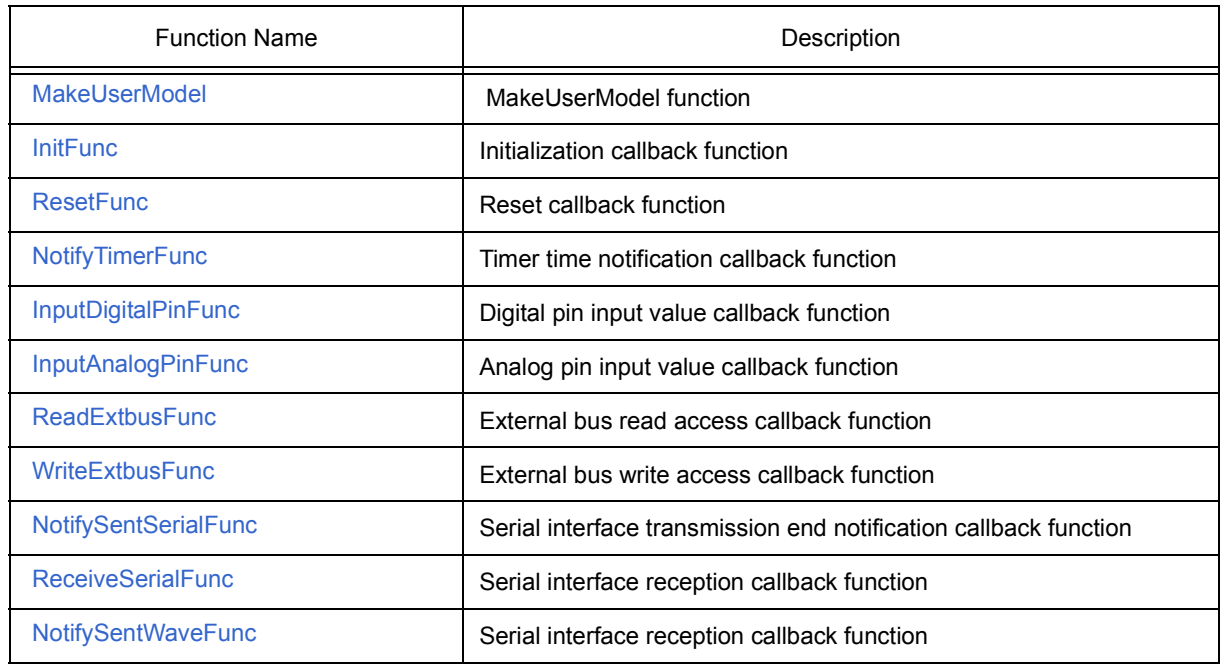

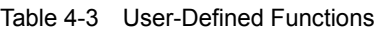

### **4. 2. 1 Details of user-defined functions**

This section shows how to reference user-defined functions.

# <span id="page-66-0"></span>**MakeUserModel**

MakeUserModel function [user-defined function]

SuoUserEntry void MakeUserModel(const char \**option*);

**Caution** Because MakeUserModel is a static entry function of the user model, this function name must be used.

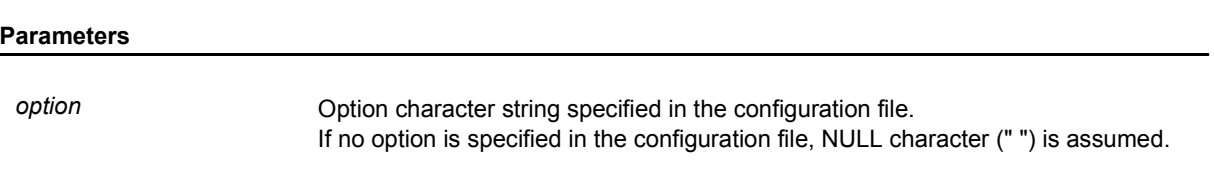

**Return value**

None

### **Explanation**

The MakeUserModel function must be used to generate the resources to be used with the user model.

Any function other than the MakeUserModel function cannot generate the resources.

In addition, the MakeUserModel function must be used to register a callback function as necessary.

In particular, an initialization callback function must be registered by the MakeUserModel function (because the initialization timing has passed even if a function is registered by a function other than MakeUserModel).

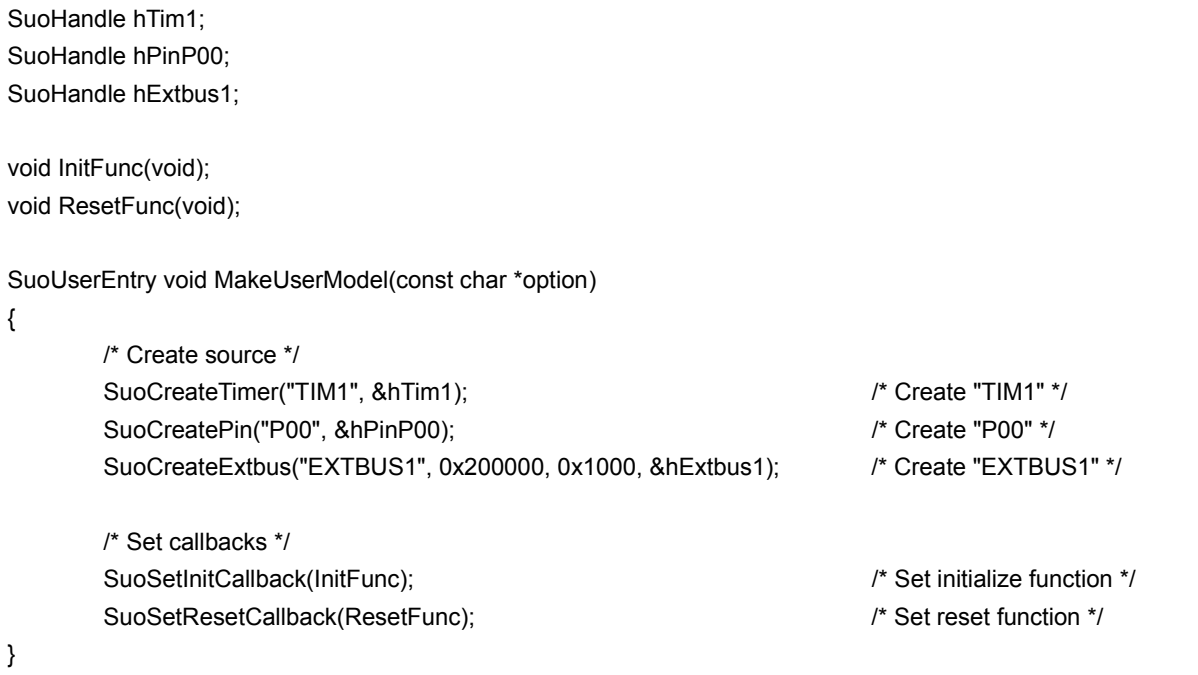

# <span id="page-67-0"></span>**InitFunc**

Initialization callback function [user-defined function]

void InitFunc (void);

**Caution** InitFunc is a place holder for a user-defined function name, so this function name does not have to be used.

### **Parameters**

None

### **Return value**

None

### **Explanation**

InitFunc describes initialization processing.

Use the SuoSetInitCallback function to register InitFunc as a callback function.

# <span id="page-68-0"></span>**ResetFunc**

Reset callback function [user-defined function]

void ResetFunc (void);

**Caution** ResetFunc is a place holder for a user-defined function name, so this function name does not have to be used.

### **Parameters**

None

### **Return value**

None

### **Explanation**

ResetFunc describes the reset processing.

Use the SuoSetResetCallback function to register ResetFunc as a callback function.

# <span id="page-69-0"></span>**NotifyTimerFunc**

Timer time notification callback function [user-defined function]

void NotifyTimerFunc (SuoHandle *handle*);

**Caution** NotifyTimerFunc is a place holder for a user-defined function name, so this function name does not have to be used.

**Parameters**

*handle* Timer interface handle.

### **Return value**

None

### **Explanation**

NotifyTimerFunc describes the processing when the timer time is reported.

Use the SuoSetNotifyTimerCallback function to register NotifyTimerFunc as a callback function.

# <span id="page-70-0"></span>**InputDigitalPinFunc**

Digital pin input value callback function [user-defined function]

void InputDigitalPinFunc (SuoHandle *handl*e, int *pinValue*);

**Caution** InputDigitalPinFunc is a place holder for a user-defined function name, so this function name does not have to be used.

### **Parameters**

*handle* Pin interface handle.

*pinValue* Value (digital value) input to the pin (specify any of the following)

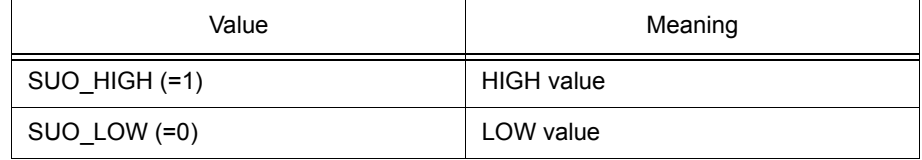

### **Return value**

None

### **Explanation**

InputDigitalPinFunc describes the digital pin input processing.

Use the SuoSetInputDigitalPinCallback function to register InputDigitalPinFunc as a callback function.

# <span id="page-71-0"></span>**InputAnalogPinFunc**

Analog pin input value callback function [user-defined function]

void InputAnalogPinFunc (SuoHandle *handle*, double *pinValue*);

**Caution** InputAnalogPinFunc is a place holder for a user-defined function name, so this function name does not have to be used.

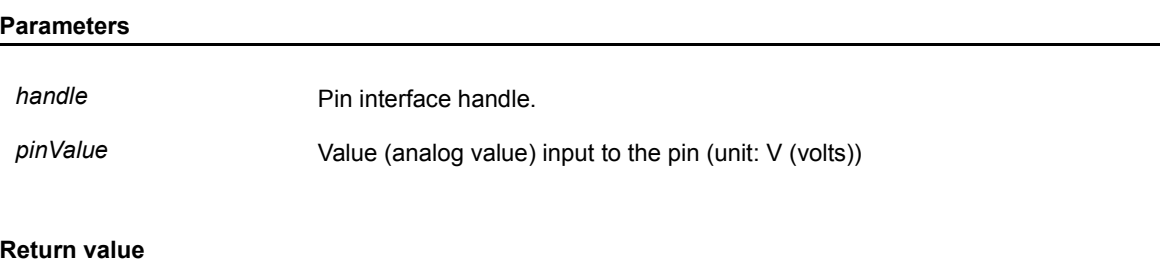

None

### **Explanation**

InputAnalogPinFunc describes the analog pin input processing.

Use the SuoSetInputAnalogPinCallback function to register InputAnalogPinFunc as a callback function.
# <span id="page-72-0"></span>**ReadExtbusFunc**

External bus read access callback function [user-defined function]

void ReadExtbusFunc (SuoHandle *handle*, unsigned long *add*r, int *accessSize*, unsigned char *data[]*);

**Caution** ReadExtbusFunc is a place holder for a user-defined function name, so this function name does not have to be used.

#### **Parameters**

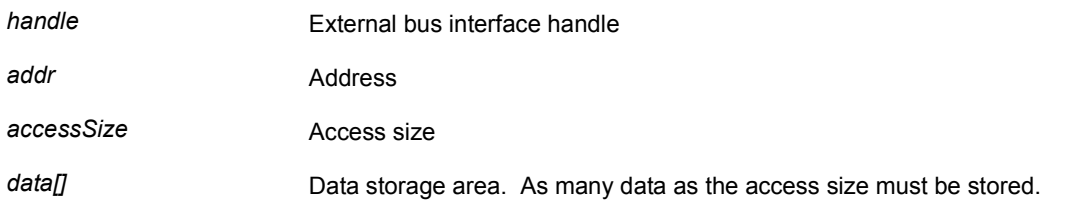

## **Return value**

None

#### **Explanation**

ReadExtbusFunc describes the read access processing of an external bus.

Data must be stored in *data[]*.

Use the SuoSetReadExtbusCallback function to register ReadExtbusFunc as a callback function.

# <span id="page-73-0"></span>**WriteExtbusFunc**

External bus write access callback function [user-defined function]

void WriteExtbusFunc (SuoHandle *handle*, unsigned long *addr*, int *accessSize*, const unsigned char *data[]*);

**Caution** WriteExtbusFunc is a place holder for a user-defined function name, so this function name does not have to be used.

#### **Parameters**

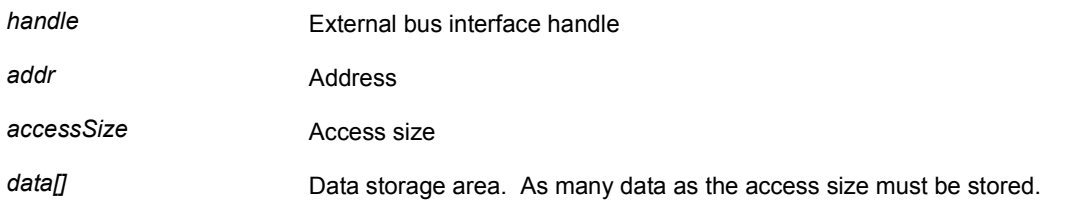

## **Return value**

None

#### **Explanation**

WriteExtbusFunc describes write access processing of an external bus.

Use the SuoSetWriteExtbusCallback function to register WriteExtbusFunc as a callback function.

# <span id="page-74-0"></span>**NotifySentSerialFunc**

Serial interface transmission end notification callback function [user-defined function]

void NotifySentSerialFunc (SuoHandle *handle*);

**Caution** NotifySentSerialFunc is a place holder for a user-defined function name, so this function name does not have to be used.

**Parameters**

**handle Serial interface handle** 

### **Return value**

None

#### **Explanation**

NotifySentSerialFunc describes the processing when transmission by a serial interface has been completed.

Use the SuoSetNotifySentSerialCallback function to register NotifySentSerialFunc as a callback function.

# <span id="page-75-0"></span>**ReceiveSerialFunc**

Serial interface reception callback function [user-defined function]

void ReceiveSerialFunc (SuoHandle *handle*, unsigned long *data*, int *status*);

**Caution** ReceiveSerialFunc is a place holder for a user-defined function name, so this function name does not have to be used.

#### **Parameters**

**handle Serial interface handle** 

data **Received** serial data

status **Receive status** (specify any of the following)

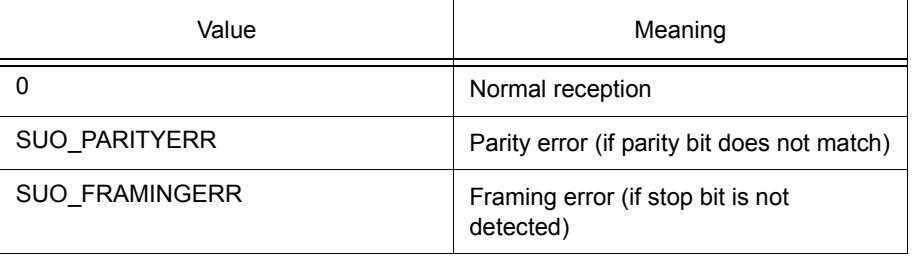

#### **Return value**

None

#### **Explanation**

ReceiveSerialFunc describes the processing during reception by a serial interface.

Use the SuoSetReceiveSerialCallback function to register ReceiveSerialFunc as a callback function.

# <span id="page-76-0"></span>**NotifySentWaveFunc**

Signal output unit transmission end notification callback function [user-defined function]

void NotifySentWaveFunc (SuoHandle *handle*);

**Caution** NotifySentWaveFunc is a place holder for a user-defined function name, so this function name does not have to be used.

**Parameters**

*handle* Signal output unit interface handle

#### **Return value**

None

#### **Explanation**

NotifySentWaveFunc describes the processing to be performed when transmission by a signal output unit has been completed.

Use the SuoSetNotifySentWaveCallback function to register NotifySentWaveFunc as a callback function.

## <span id="page-77-0"></span>**4. 3 Error Numbers**

Many return values of the supplied function are error numbers. An error number is indicated by a macro name defined by the supplied header file (suo.h). This table lists the error numbers.

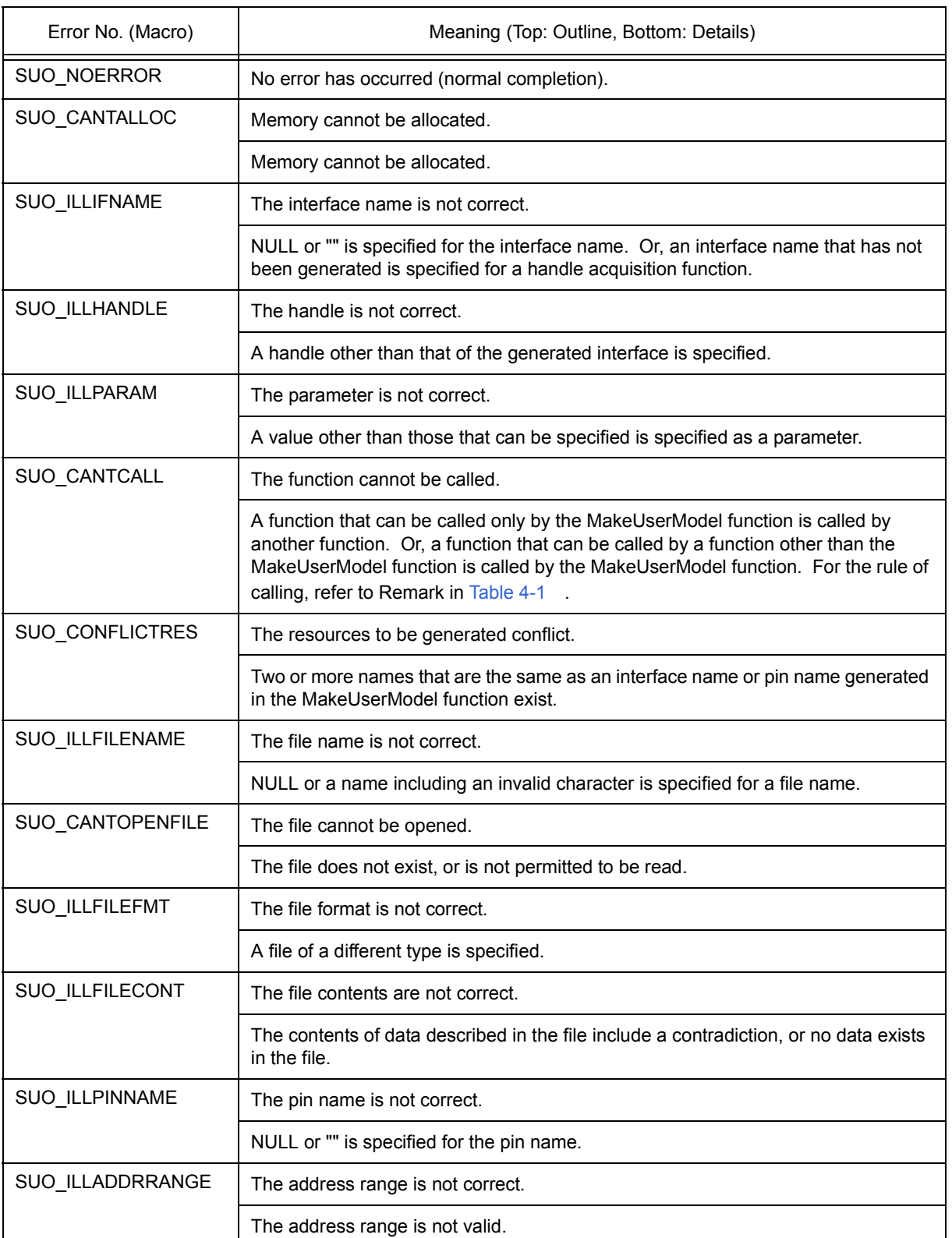

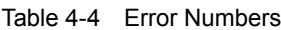

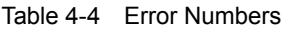

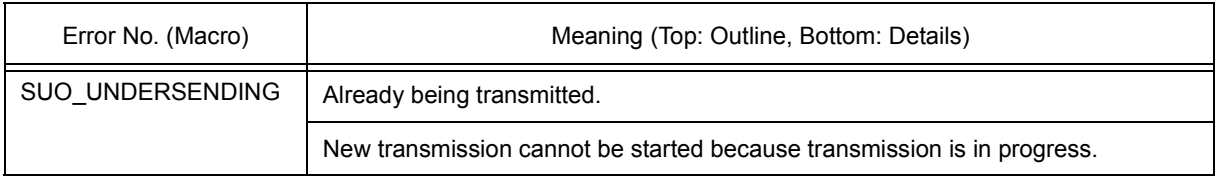

## **CHAPTER 5 SAMPLE PROGRAM**

<span id="page-79-0"></span>This chapter explains a sample program of a user model created by using the SM plus user open interface. This table shows the sample program.

## Table 5-1 Sample Program

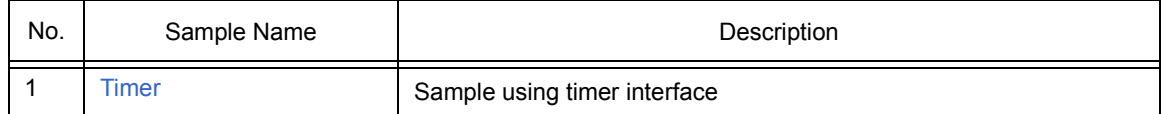

## <span id="page-80-0"></span>**5. 1 Timer**

#### **5. 1. 1 Overview**

Timer model is a sample program using a timer interface. It outputs a value to a pin at fixed time intervals.

## **5. 1. 2 Configuration**

The timer model generates the P00 pin and TIM1 timer.

The generated P00 pin is connected to the P00 pin of the CPU.

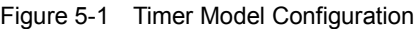

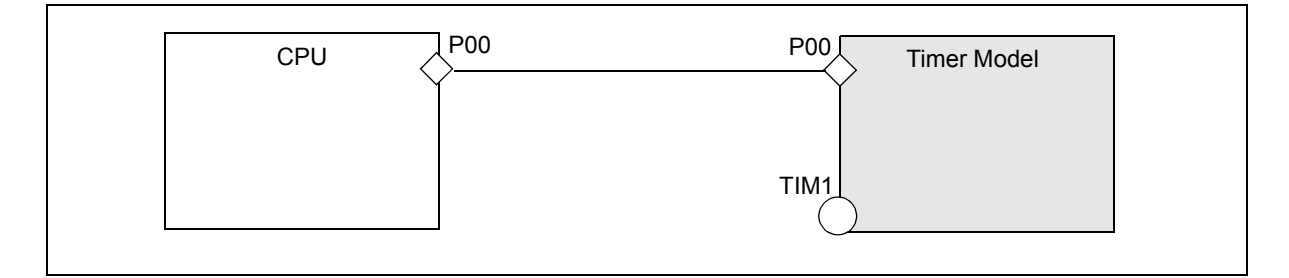

## **5. 1. 3 Operation**

The timer model calculates a predetermined time by using the timer interface, and alternately outputs a low level and a high level to the P00 pin. The output value and output time are as shown below.

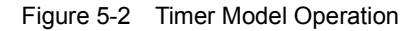

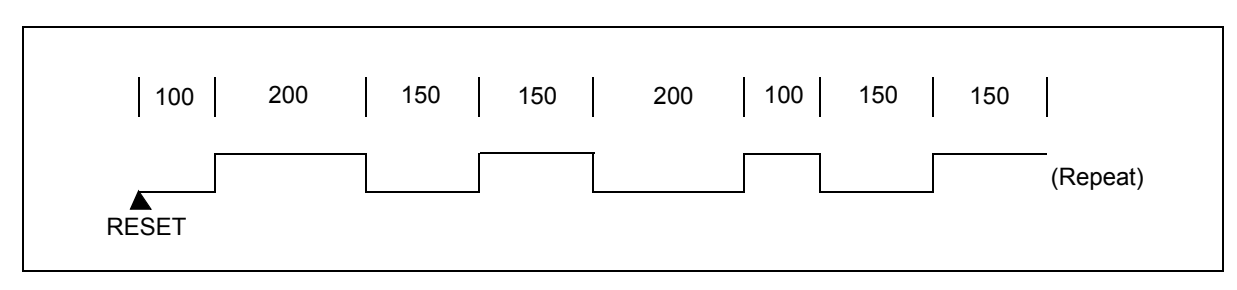

#### **5. 1. 4 Project file**

The following table shows the setting information of the Visual C++ project file of the Timer model.

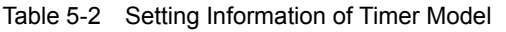

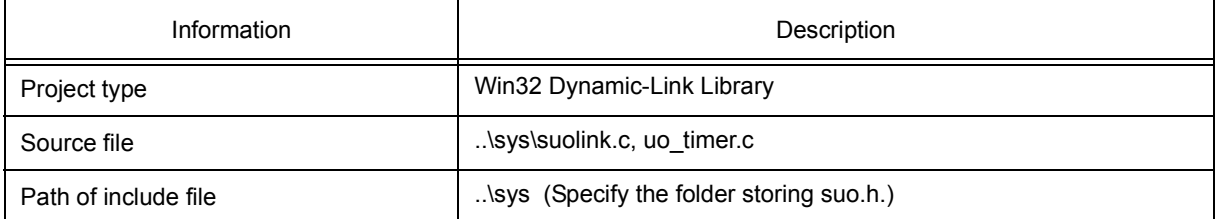

# **5. 1. 5 Details of file**

#### **(1) Source file of model (uo\_timer.c)**

## **(1/3)**

```
#include <windows.h>
#include "suo.h"
/* Handle */
SuoHandle p00;
SuoHandle tim1;
/* Wave-Table */
#define MAXWAVE 8
struct WaveTable {
   unsigned long time; /* Wait Time [MainClk] */
  int pinValue; /* Pin Value (SUO_HIGH or SUO_LOW) */
} waveTable[MAXWAVE] = {
   100, SUO_HIGH,
   200, SUO_LOW,
   150, SUO_HIGH,
   150, SUO_LOW,
   200, SUO_HIGH,
   100, SUO_LOW,
   150, SUO_HIGH,
   150, SUO_LOW
};
int waveIndex;
/* Declare */
void Reset(void);
void NotifyTimer1(SuoHandle handle);
void puterr(int error);
/* MakeUserModel */
SuoUserEntry void MakeUserModel(void)
{
   int error;
   /* Create interface */
   if((error = SuoCreateTimer("TIM1", &tim1)) != SUO_NOERROR){
     puterr(error);
     return;
   }
   if((error = SuoCreatePin("P00", &p00)) != SUO_NOERROR){
     puterr(error);
     return;
   }
```

```
(2/3)
```

```
 /* Set callback */
   SuoSetResetCallback(Reset);
   SuoSetNotifyTimerCallback(tim1, NotifyTimer1);
}
/* Reset callback */
void Reset(void)
{
   int error;
   /* Initialize Wave-Tabel index */
  waveIndex = 0:
   /* Output LOW(initial value) to P00 */
   if((error = SuoOutputDigitalPin(p00, SUO_LOW)) != SUO_NOERROR){
      puterr(error);
      return;
   }
   /* Set wait time */
   if((error = SuoSetTimer(tim1, SUO_MAINCLK, waveTable[waveIndex].time)) != SUO_NOERROR){
      puterr(error);
      return;
   }
}
/* NotifyTimer callback */
void NotifyTimer1(SuoHandle handle)
{
   int error;
   /* Output value to P00 */
   if((error = SuoOutputDigitalPin(p00, waveTable[waveIndex].pinValue)) != SUO_NOERROR){
      puterr(error);
      return;
   }
   /* Set next Wave-Tabel index */
   waveIndex++;
   if(waveIndex >= MAXWAVE){
     waveIndex = 0;
   }
```
## **(3/3)**

```
 /* Set wait time */
   if((error = SuoSetTimer(tim1, SUO_MAINCLK, waveTable[waveIndex].time)) != SUO_NOERROR){
      puterr(error);
      return;
   }
}
/* Report error */
void puterr(int error)
{
   char message[80];
   wsprintf(message, "The user open interface error (0x%04x) occurred.", error);
   MessageBox(NULL, message, "ERROR", MB_OK|MB_ICONERROR);
}
```
## **(2) Configuration file (smplus.cfg)**

**(1/1)**

 $cpu = CPU('a');$ # -------------------------------------------------------------- # UO\_TIMER description (CPU=uPD70F3289Y) # -------------------------------------------------------------- # Generate uo\_timer.dll uo\_timer = Device("USEROPEN", "-f=uo\_timer.dll"); # Connect PIN (CPU.P00-UO\_TIMER.P00)  $wire_P00 = Wire(1);$ wire\_P00 += cpu.Port("P00/TIP61/TOP61"); wire\_P00 += uo\_timer.Port("P00");

## **(3) Source file of target program (lm\_timer.c)**

# **(1/1)**

```
/* Target Program for UO_TIMER */
#pragma ioreg
void main()
{
   unsigned char value;
  PMO = 0xff; / * set input mode * /PM1 = 0x00; \frac{1}{2} /* set output mode */
   while(1){
    value = P0.0; \frac{1}{2} input signal from "P00" \frac{*}{2}P1.0 = value; /* output signal to "P10" */
   }
}
```
#### **APPENDIX A INDEX**

#### **B**

[Basic interface functions ... 26](#page-27-2)

### **C**

[Callback function ... 19](#page-20-0) [Callback function method ... 15](#page-16-0) [Compilation and linking ... 21](#page-22-0) [Configuration file ... 22](#page-23-0)

## **D**

[Development environment ... 16](#page-17-0) [Dynamic link library \(DLL\) ... 18](#page-19-0)

#### **E**

[Error numbers ... 76](#page-77-0) [Event-driven method ... 15](#page-16-1) [External bus interface functions ... 26](#page-27-3)

#### **I**

[InitFunc ... 66](#page-67-0) [InputAnalogPinFunc ... 70](#page-71-0) [InputDigitalPinFunc ... 69](#page-70-0) [Interface Functions ... 14](#page-15-0) [Interface Methods ... 15](#page-16-2)

**L** [List of Supplied Functions ... 26](#page-27-4)

#### **M**

[MakeUserModel ... 65](#page-66-0) [MakeUserModel function ... 19](#page-20-1)

#### **N**

[NotifySentSerialFunc ... 73](#page-74-0) [NotifySentWaveFunc ... 75](#page-76-0) [NotifyTimerFunc ... 68](#page-69-0)

## **P**

[Pin interface function ... 26](#page-27-5) [Program configuration ... 17](#page-18-0) [Programming ... 18](#page-19-1)

#### **R**

[ReadExtbusFunc ... 71](#page-72-0) [ReceiveSerialFunc ... 74](#page-75-0) [ResetFunc ... 67](#page-68-0)

# **S**

[Serial interface functions ... 26](#page-27-6) [Signal output unit interface functions ... 27](#page-28-0) [suo.h ... 21](#page-22-1) [SuoCreateExtbus ... 41](#page-42-0) [SuoCreatePin ... 35](#page-36-0) [SuoCreateSerialCSI ... 46](#page-47-0) [SuoCreateSerialUART ... 45](#page-46-0) [SuoCreateTimer ... 30](#page-31-0) [SuoCreateWave ... 60](#page-61-0) [SuoGetExtbusHandle ... 42](#page-43-0) [SuoGetPinHandle ... 36](#page-37-0) [SuoGetSerialHandle ... 47](#page-48-0) [SuoGetSerialParameterCSI ... 54](#page-55-0) [SuoGetSerialParameterUART ... 53](#page-54-0) [SuoGetTimerHandle ... 31](#page-32-0) [SuoGetWaveHandle ... 61](#page-62-0) [SuoKillTimer ... 33](#page-34-0) [suolink.cpp ... 21](#page-22-2) [SuoOutputAnalogPin ... 38](#page-39-0) [SuoOutputDigitalPin ... 37](#page-38-0) [SuoSendSerialData ... 55](#page-56-0) [SuoSendSerialDataList ... 56](#page-57-0) [SuoSendSerialFile ... 57](#page-58-0) [SuoSendWaveFile ... 62](#page-63-0) [SuoSetInitCallback ... 28](#page-29-0) [SuoSetInputAnalogPinCallback ... 40](#page-41-0) [SuoSetInputDigitalPinCallback ... 39](#page-40-0) [SuoSetNotifySentSerialCallback ... 58](#page-59-0) [SuoSetNotifySentWaveCallback ... 63](#page-64-0) [SuoSetNotifyTimerCallback ... 34](#page-35-0) [SuoSetReadExtbusCallback ... 43](#page-44-0) [SuoSetReceiveSerialCallback ... 59](#page-60-0) [SuoSetResetCallback ... 29](#page-30-0) [SuoSetSerialParameterCSI ... 50](#page-51-0) [SuoSetSerialParameterUART ... 48](#page-49-0) [SuoSetTimer ... 32](#page-33-0) [SuoSetWriteExtbusCallback ... 44](#page-45-0)

## **T**

[Time interface functions ... 26](#page-27-7)

## **U**

[User model ... 17](#page-18-1) [UserModel.c ... 21](#page-22-3) [UserModel.dll ... 21](#page-22-4)

#### **W**

[WriteExtbusFunc ... 72](#page-73-0)